# CÁLCULO DE CONSIGNAS ÓPTIMAS EN UN TREN DE TRATAMIENTO DE CRUDOS PESADOS

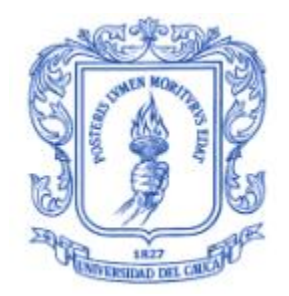

# SANDER ARVEY SÁNCHEZ REYES

Tesis de Maestría en: Automática

Director: Carlos Gaviria Doctor en Control

Universidad del Cauca Facultad de Ingeniería Electrónica y Telecomunicaciones Departamento de Instrumentación y Control Línea de Investigación Optimización Popayán, enero 2020

## SANDER ARVEY SÁNCHEZ REYES

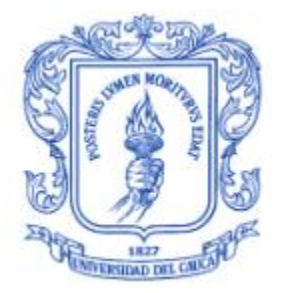

## CÁLCULO DE CONSIGNAS ÓPTIMAS EN UN TREN DE TRATAMIENTO DE CRUDOS PESADOS

Tesis presentada a la Facultad de Ingeniería Electrónica y Telecomunicaciones de la Universidad del Cauca para la obtención del Título de

> Magíster en: Automática

Director(a): PHD Carlos Gaviria Popayán 2020

Nota de Aceptación

<u> 1989 - Johann Barn, mars ann an t-Amhair an t-Amhair an t-Amhair an t-Amhair an t-Amhair an t-Amhair an t-Amh</u>

**Firma del Director** 

Firma del Jurado

Firma del Jurado

*Dedicatoria.*

*Dedico esta tesis A. DIOS, a mi esposa Esmirna por su gran paciencia y apoyo, a mi Madre Gloria por creer en mí, y a todas la personas que de varias maneras contribuyeron para la elaboración de este proyecto.*

### **Resumen.**

Uno de los principales inconvenientes que se presentan en la actualidad es el desaprovechamiento de los recursos energéticos en la producción de la planta; no ajeno a este inconveniente en el tratamiento de crudos pesados se presentan desperdicios de energía ya que para la separación agua-crudo-gas que normalmente sale de los yacimientos se utilizan trenes de tratamiento, entendiendo por estos un conjunto de equipos FWKOs (separadores de agua libre) y EHTs (Tratadores Electrostáticos) que utilizan fuentes de energía ya sea de gas o eléctrica.

Ya que cada equipo cuenta con una banda de operación donde se pueden asignar puntos de operación, y que por lo general estos puntos se asignan de forma empírica sin tener ningún criterio de optimización, surge la oportunidad de evaluar la inclusión de sistemas de supervisión automática de las consignas teniendo como meta la optimización del consumo energético de la planta.

En este proyecto se fijó un objetivo general: Proponer un método automático para calcular las consignas de los lazos de control del proceso que inciden en el índice BSW del crudo obtenido en una planta de tratamiento, que minimicen el consumo energético del proceso. Para cumplir este objetivo se fijaron tres objetivos específicos, el primero es evaluar el grado de incidencia de las variables de proceso de la planta de tratamiento Campo Jazmín, en el índice BSW del crudo tratado en la planta, el segundo construir un algoritmo computacional que permita, calcular el conjunto de valores nominales óptimos que minimicen el consumo energético del proceso garantizando el índice de BSW, y el tercero es verificar mediante datos simulación de una sección del tren de tratamiento que los valores nominales calculados logran el efecto de minimizar el consumo energético de la sección, conservando el índice BSW en valores aceptables para el proceso.

Para cumplir con estos objetivos primero se identificaron las variables que incidieron en el consumo energético y el BSW (cantidad agua y sedimentos disueltos en una mezcla) utilizando la técnica de análisis multivariable lineal, calculando el coeficiente de Pearson mediante el software JMP, encontrando relaciones directas entre Temperatura, Presión, Energía y BSW.

Seguidamente, para el desarrollo del proyecto fue necesario el modelado matemático del proceso. Para ello se simulo el FWKO en la herramienta HYSYS y

mediante la conexión con Matlab se logró obtener el modelo de 3 entradas 2 salidas en donde las entradas fueron: Flujo de Energía, Porcentaje de apertura de la válvula de control de presión y flujo de la mezcla agua-crudo-gas entrante, y las salidas temperatura y presión. Con este modelo fue posible parametrizar un algoritmo de optimización basado en una estructura multicapa en la cual se resuelven dos problemas de optimización: el primero es uno no lineal que se encuentra en la una capa de Optimización Local de Estados en Estado Estacionario, esta capa proporciona los puntos óptimos de operación para el FWKO cuando se presenta un disturbio en el flujo de crudo entrante al equipo; posteriormente se resuelve un problema lineal en una segunda capa de optimización de objetivos temporales en estado estacionario, la función de esta capa es amortiguar los cambios bruscos que puede causar la capa LSSO y minimizar los desperdicios de energía. Con el desarrollo de este algoritmo se consiguieron resultados aceptables con las simulaciones, mostrando un ahorro de 9480067  $K$  ante 6 variaciones en el flujo de entrada, además de estos resultados se consiguió mostrar que con un modelo lineal obtenido a partir de datos, es suficiente para la implantación de un problema de optimización multicapa.

**Palabras Clave: Control Multicapa, Modelo de Control Predictivo, Optimización, Separador de Agua Libre (FWKO)**

## *Structured abstract.*

One of the main inconveniences that presently occur is the waste of energy resources in the production of the plant; Non-alien to this inconvenience in the treatment of heavy crudes, energy wastes are present because for the water-rawgas separation that normally leaves the reservoirs, treatment trains are used, which means a set of FWKOs (water separators) equipment free) and EHTs (Electrostatic Treaters) that use energy sources either gas or electric.

Since each team has an operation band where operation points can be assigned, and that these points are usually assigned empirically without having any optimization criteria, the opportunity arises to evaluate the inclusion of automatic monitoring systems. the slogans with the goal of optimizing the energy consumption of the plant.

In this project, a general objective was set: Propose an automatic method to calculate the setpoints of the process control loops that affect the BSW index of crude oil obtained in a treatment plant, which minimize the energy consumption of the process. To meet this objective, three specific objectives were set, the first is to evaluate the degree of incidence of the process variables of the Campo Jasmine treatment plant, in the BSW index of the crude treated in the plant, the second to build a computational algorithm that allows , calculate the set of optimal nominal values that minimize the energy consumption of the process guaranteeing the BSW index, and the third is to verify by means of simulation data of a section of the treatment train that the calculated nominal values achieve the effect of minimizing the energy consumption of the section, keeping the BSW index in acceptable values for the process.

To meet these objectives, the variables that affected energy consumption and BSW (amount of water and sediments dissolved in a mixture) were first identified using the linear multivariable analysis technique, calculating the Pearson coefficient using the JMP software, finding direct relationships between Temperature, Pressure, Energy and BSW.

Next, the mathematical modeling of the process was necessary for the development of the project. For this, the FWKO was simulated in the HYSYS tool and through the connection with Matlab it was possible to obtain the model of 3

inputs 2 outputs where the inputs were: Energy Flow, Opening percentage of the pressure control valve and flow of the Mix water-raw-incoming gas, and temperature and pressure outputs. With this model it was possible to parameterize an optimization algorithm based on a multilayer structure in which two optimization problems are solved: the first is a non-linear one that is in the Local Optimization layer of States in Stationary State, this layer provides the optimum points of operation for the FWKO when there is a disturbance in the flow of incoming oil to the equipment; Subsequently, a linear problem is solved in a second layer of optimization of temporary targets in steady state, the function of this layer is to dampen the abrupt changes that the LSSO layer can cause and minimize energy waste. With the development of this algorithm, acceptable results were obtained with the simulations, showing a saving of 9480067 KJ before 6 variations in the input flow, in addition to these results it was possible to show that with a linear model obtained from data, it is sufficient to the implementation of a multilayer optimization problem.

### **Keywords: Multilayer Control, Predictive Control Model, Optimization, Free Water Separator (FWKO)**

# **Contenido**

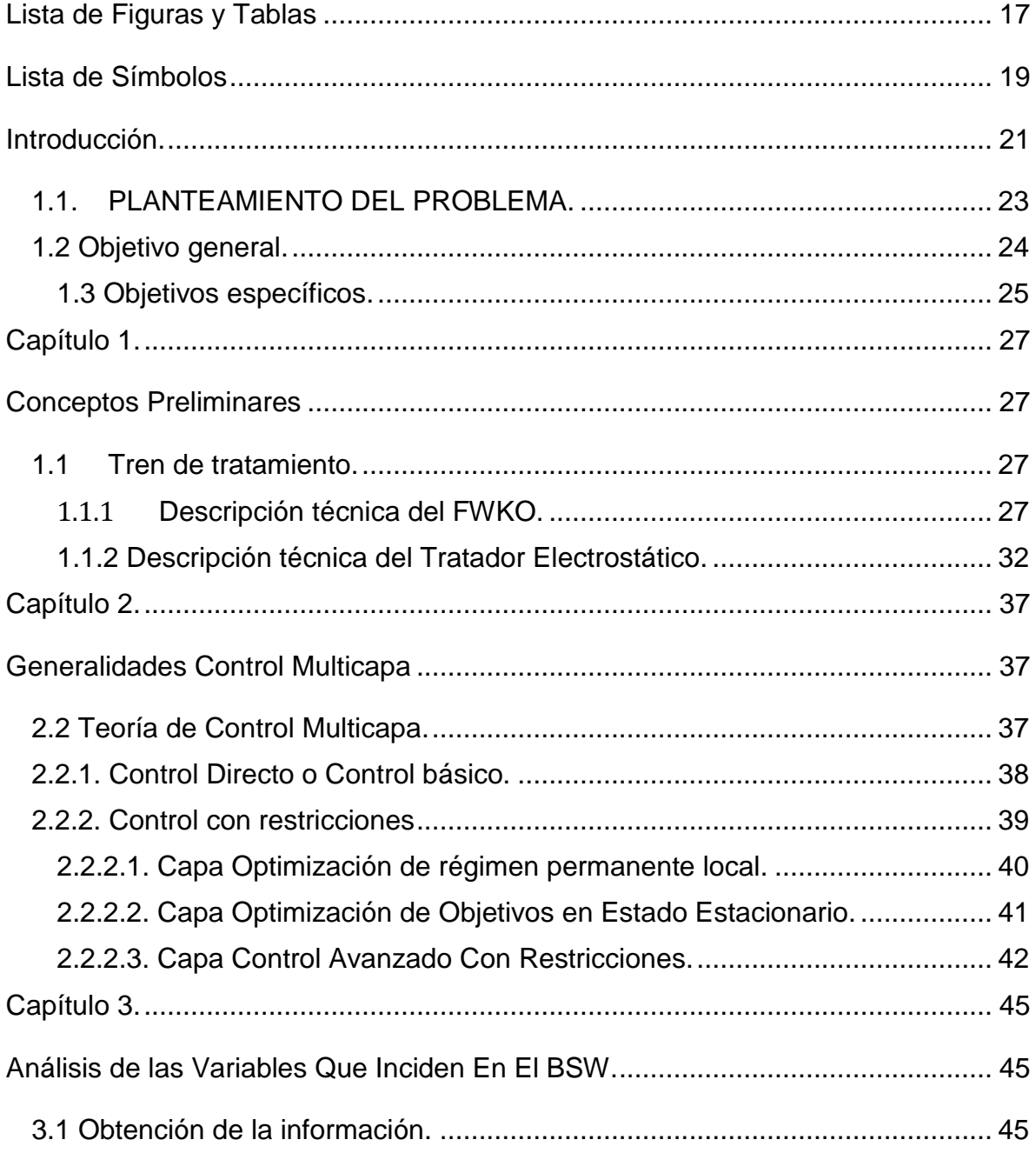

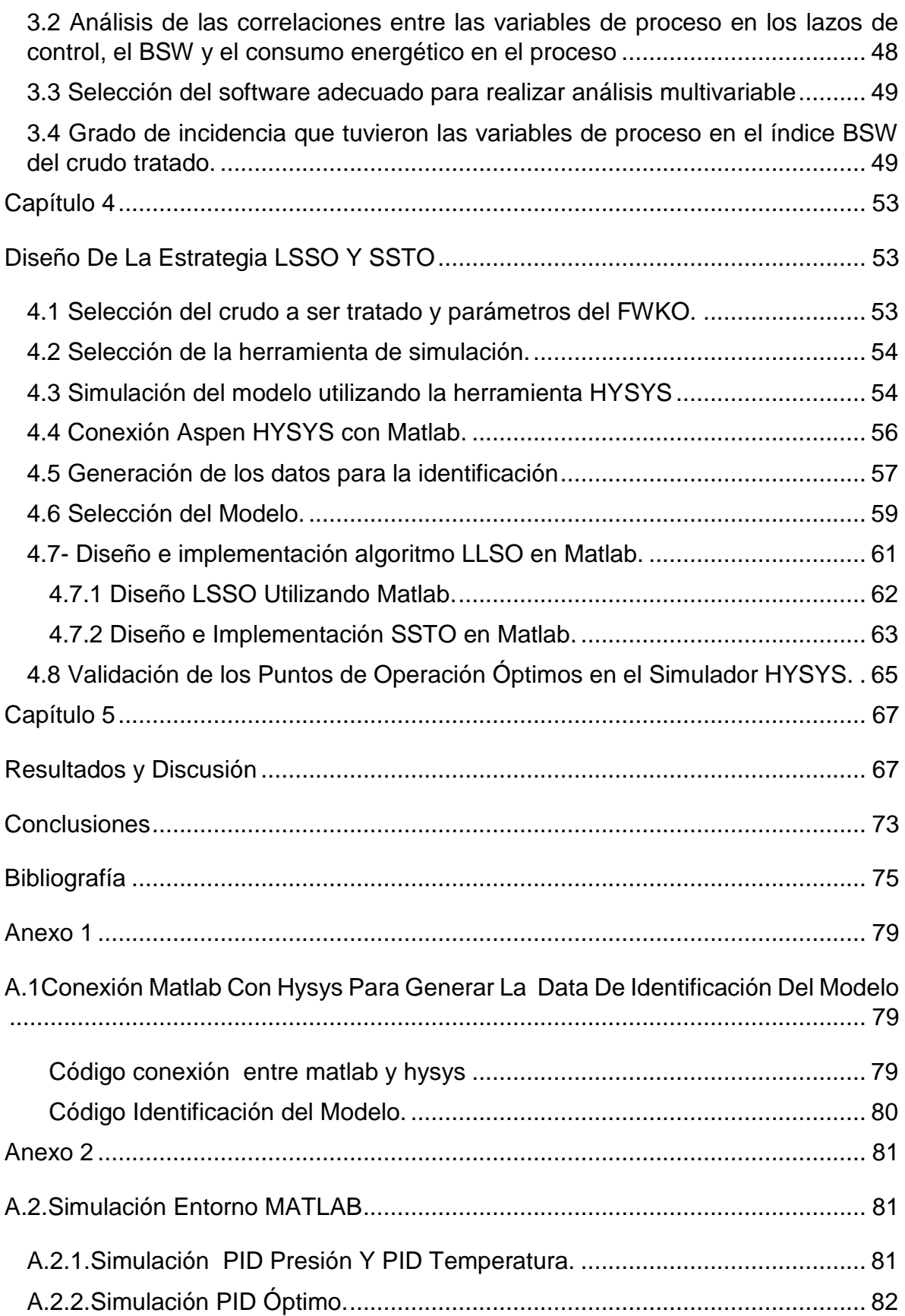

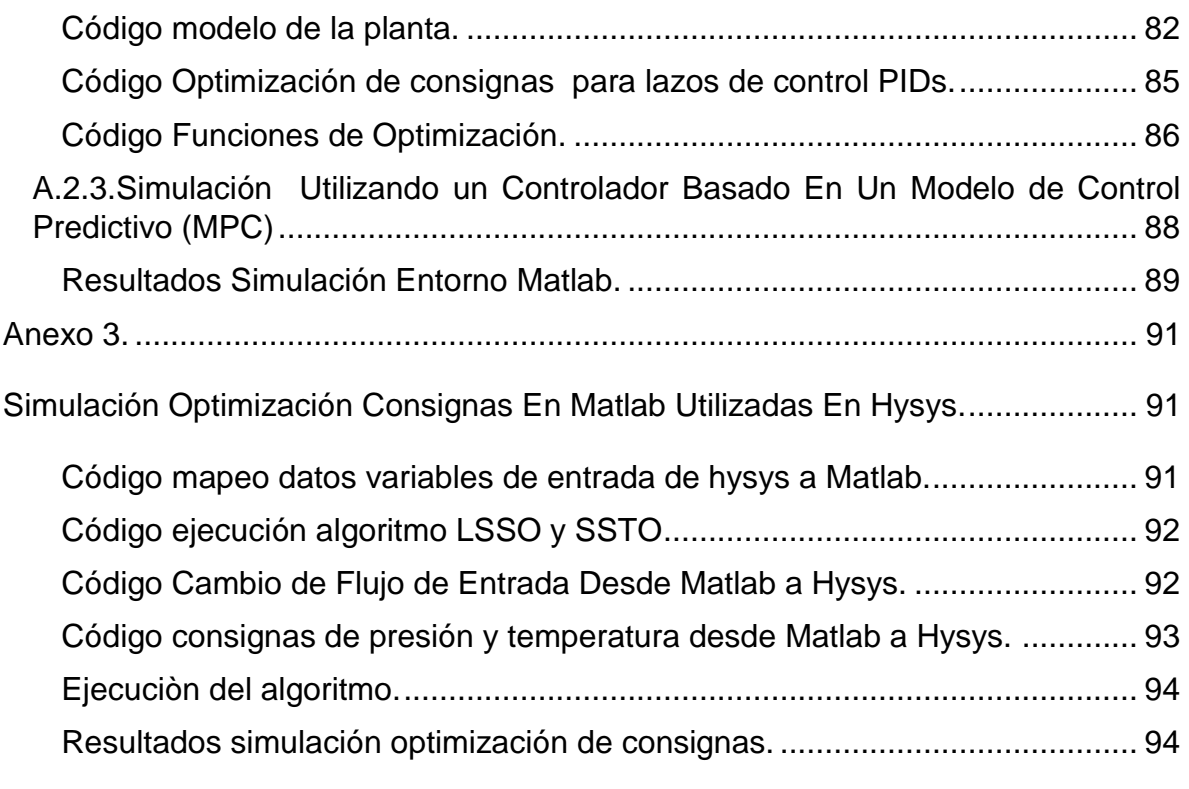

# **Lista de Figuras y Tablas**

<span id="page-16-0"></span>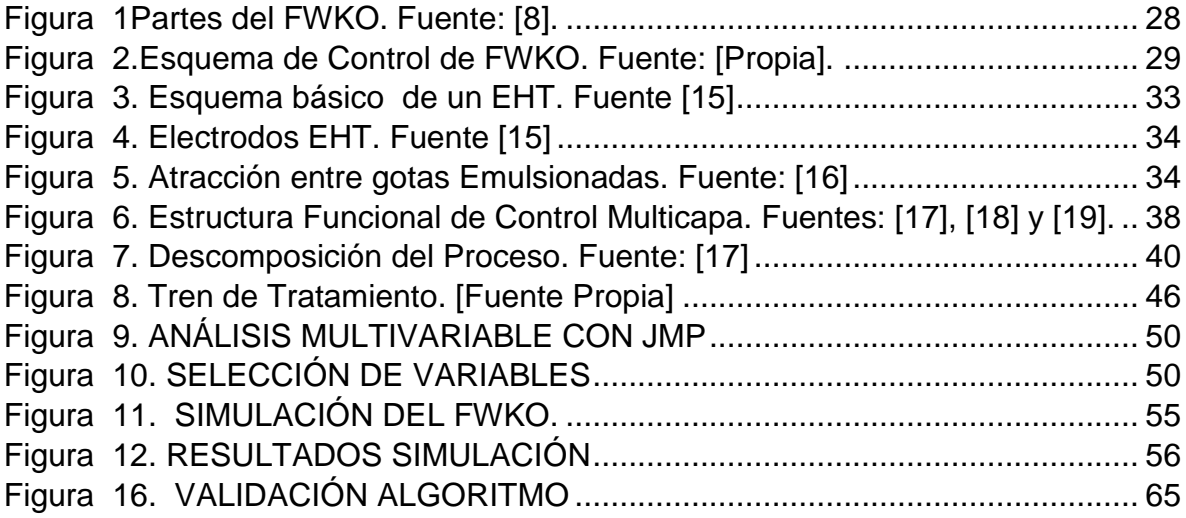

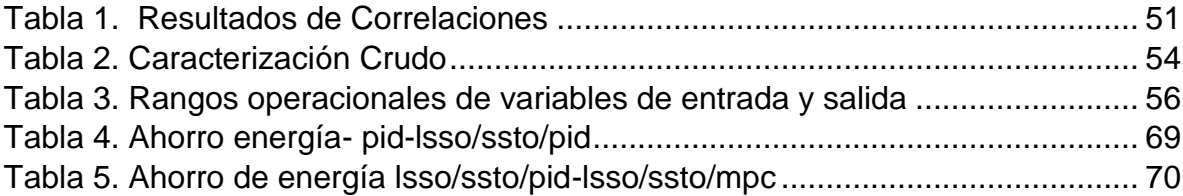

# **Lista de Símbolos**

- <span id="page-18-0"></span> $V_{\rm s}$ : : Es la velocidad de caída de las partículas.
- $g$ : Es la aceleración de la gravedad.
- $p_p$ : Densidad de la partícula.
- $p_f$ : Densidad del fluido.
- : Es la viscosidad del fluido.
- $r$ : Es el radio equivalente de la partícula.
- : Es la temperatura del fluido.
- Vmax: Es la velocidad Máxima o velocidad máxima de arrastre.
- $K_{SB}$ : Es una constante que se saca según la relación
- $ph y$   $pl$ : Son las densidades del gas y la mezcla agua aceite.
- : Es la presión de operación del equipo.
- : Es la eficiencia del separador.
- Ein: Es la Emulsión que ingresa al separador.
- W: Flujo volumétrico de agua separada en  $m^3/h$
- $BSW_E$ : Flujo volumétrico de la emulsión en  $m^3/h$ .
- : Es la fuerza de atracción entre las dos cargas
- $q1 y q2$ : Son la carga de la gota.
- : Es la distancia entre las gotas.

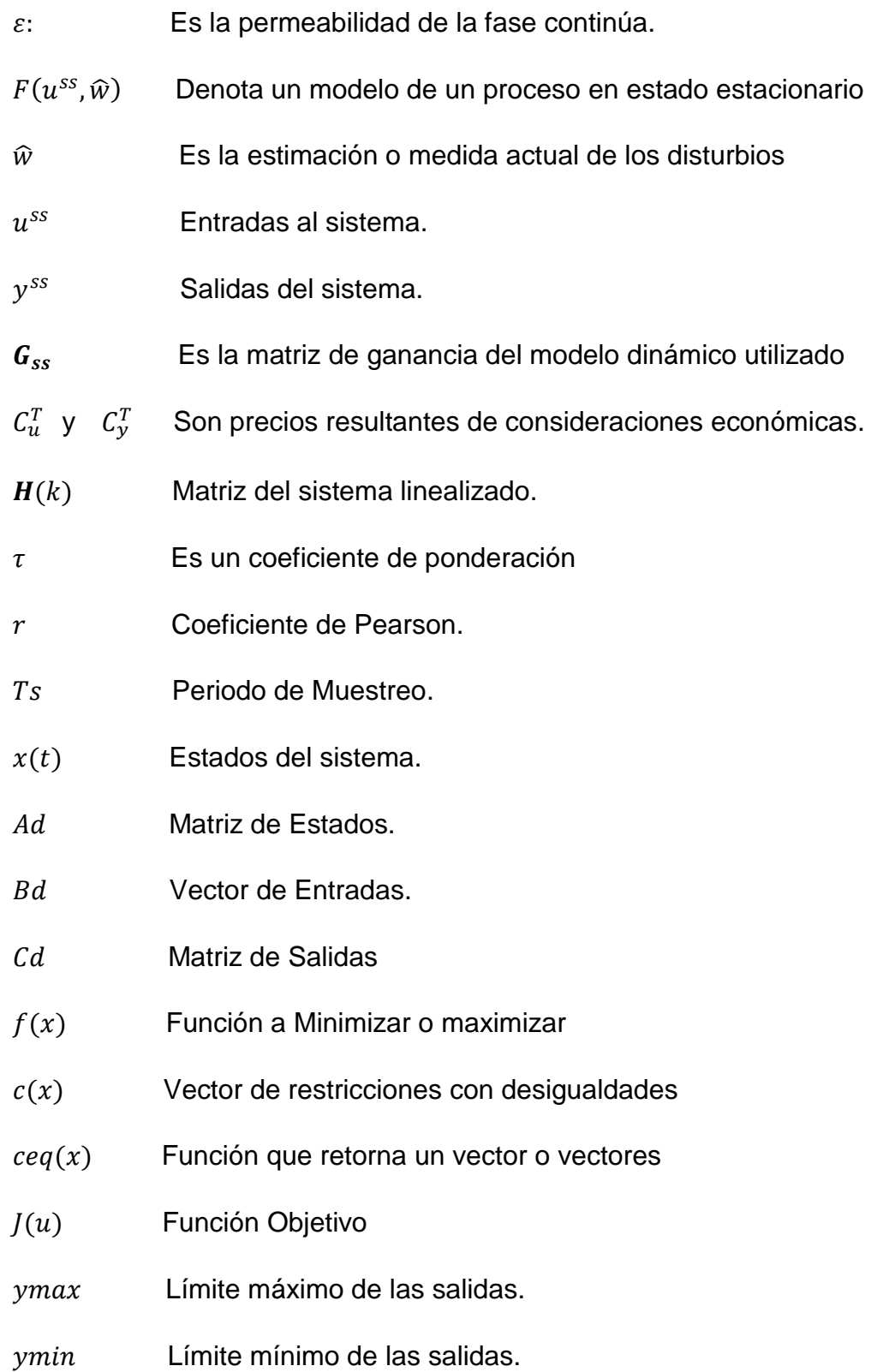

## <span id="page-20-0"></span>**Introducción.**

Uno de los retos importantes actualmente en la ingeniería es conseguir que el producto se encuentre dentro de los márgenes de calidad requeridos y que al mismo tiempo el costo de producción sea el mínimo [1]. Por ende en este trabajo se trata el problema de la optimización en línea de consignas de un tren de tratamiento de crudos pesados, optimizando el consumo energético, en este caso el consumo de gas que necesita un FWKO (Separador de Agua Libre) para la transferencia de calor en una de sus cámaras [8]; en el planteamiento del problema de este trabajo se muestra cuál es el consumo energético de un tren de tratamiento en uno de los campos de producción y tratamiento de crudos pesados de nuestro país, en este caso campo Jazmín en Puerto Boyacá, Colombia, en donde se resalta que el consumo es de aproximadamente 6955 msfc/d.

En el Capítulo 1 se muestran las características generales de la planta empezando por el FWKO (por sus siglas en ingles separador de agua libre), en donde se describe sus funciones básicas, sus partes y sus principios de funcionamiento. Posteriormente se muestra el principio de funcionamiento y partes de un EHT (por sus siglas en inglés tratador electrostático) cuya función básica es la de extraer el agua y sedimentos que se quedan después del tratamiento en el FWKO. Seguidamente en este mismo capítulo se trata el concepto de teoría de control multicapa, en donde: en la primera capa se encuentran los controladores primarios como los clásicos PIDs, esta capa es la dedicada a la seguridad del proceso, en esta capa las frecuencias de operación deben ser altas para responder oportunamente a las perturbaciones, por lo general deben ser controladores robustos y cuando los clásicos PIDs no son suficientes se implementarán sistemas de control tales como los basados en un modelo predictivo. En la segunda capa se usa un algoritmo SSTO cuyo objetivo es generalmente hacer que las variaciones de las variables controladas sea lo más pequeñas posible dentro de restricciones de salidas y entradas. El problema a resolver en esta capa es un problema de optimización lineal, utilizando un modelo linealizado del proceso. La frecuencia de operación es mucho más baja que la de la primera capa. La última capa es la LSSO (optimización de objetivos en estado estacionario) donde se calculan los puntos de operación óptimos que minimizan el recurso deseado, por lo general se utiliza un modelo no lineal y el problema a solucionar es un problema de optimización no lineal. La frecuencia de operación

es más baja que la frecuencia de operación de la segunda capa [17], [18], [19], [20], [21].

En el Capítulo 2 se trata el tema del análisis de las variables del tren de tratamiento. Esto se realiza con el objetivo de identificar las variables que más se relacionan con el BSW, se parte de la arquitectura de automatización que tenía implementada la compañía, en este caso se contaba con PLCs Rockwell, una base de datos Rockwell, y un sistema de gestión de datos PI de Rockwell. Con estos equipos se logró hacer un muestreo de datos con un periodo de 10 minutos, posteriormente se seleccionaron los datos, se mapearon a un archivo de Excel para luego ser importados por la herramienta de análisis de datos seleccionada en este caso JMP para identificar las relaciones que existen entre presión, temperatura, flujo de entrada de producto y BSW, que existían en el tren de tratamiento [35].

El Capítulo 3 trata el tema del procedimiento mediante el cual se realizó el experimento de optimización, en la primera sección se describe la aplicación HYSYS que fue la herramienta se seleccionada para realizar la simulación del proceso, posteriormente se proponen los criterios del equipo y se presenta el producto definido mediante una tabla de caracterización del crudo y los parámetros del separador, con el fin de simular el desempeño de variables en un FWKO. Se describe una conexión entre Matlab y HYSYS mediante el conector Actxserver y se procede a identificar un modelo para relacionar tres variables de entrada (Energía, Porcentaje de Apertura de la Válvula de Gas y Flujo de Entrada de mezcla) con dos variables de salida (Temperatura y Presión). Ya que los niveles tuvieron poca incidencia en el consumo energético, éstos se controlan mediante lazos simples tipo PID, sin ser tenidos en cuenta para el control multicapa. De la identificación se obtuvo un modelo en espacio de estados en tiempo discreto con 8 estados, 3 entradas y 2 salidas. Con este modelo se procedió a implementar la estructura de control multicapa LSSO, SSTO y PID/MPC.

En el capítulo 4 se presentan los resultados y las conclusiones.

El principal aporte de este trabajo ha sido mostrar que es factible reducir el consumo de gas de un FWKO variando automáticamente las consignas de presión y temperatura, vigilando que permanezcan dentro de su rango de operación, desde experimentación en simulación. Trabajos futuros deben buscar implementar esta estrategia en una planta real.

Un aporte secundario ha sido comprobar que una identificación de un modelo lineal es suficiente para realizar el proceso de optimización del proceso, a pesar de que el modelo requerido para la capa LSSO debería ser lineal.

### <span id="page-22-0"></span>**1.1. PLANTEAMIENTO DEL PROBLEMA.**

El petróleo crudo debe cumplir con una serie de especificaciones para ser vendido, entre ellas la cantidad de agua libre (no disuelta) y sedimentos (limo, arena) que trae el crudo, la que se cuantifica mediante el índice de cantidad de agua y sedimentos básica (BSW de su acrónimo en inglés). El BSW se define como el porcentaje en volumen del contenido de agua y sedimentos sobre el volumen total del crudo, por lo cual es importante que su valor sea bajo para evitar suciedades y dificultades durante el procesamiento del crudo [1]. Para el logro del objetivo del BSW se utilizan plantas consistentes en un tren de tratamiento de deshidratación del crudo. La deshidratación involucra el uso sinérgico de cuatro técnicas: a saber, el uso de químicos desemulsificantes, tiempo de retención, calor y electricidad para producir crudo y agua limpios. Un tren de tratamiento usualmente está conformado por equipos separadores de dos tipos: separadores de agua libre (FWKO por sus siglas en inglés) y tratadores electrostáticos (EHT por sus siglas en inglés). Un FWKO es un separador [2] que usa el principio de separación por gravedad y se usa en la primera etapa del tratamiento. En este equipo se separa el fluido en tres fases: agua, gas y crudo, utilizando dos recursos energéticos, a saber, energía eléctrica para el funcionamiento de motores y gas para el calentamiento de los tubos de fuego. El EHT es un equipo que al igual que el separador FWKO, separa el fluido en tres fases: agua, gas y crudo, pero usando un principio de tratamiento electrostático donde una corriente eléctrica DC, situada en la zona electrostática, facilita la coalescencia de las gotas de agua dispersas en el crudo. Este equipo utiliza como recurso energético gas y energía eléctrica [3]. Para favorecer el proceso de separación, en etapas tempranas del tren se utilizan químicos demulsificantes cuyo objetivo es romper la emulsión de crudo y agua destruyendo o debilitando la película que se forma alrededor de las gotas de agua dispersas en el crudo [4].

Esta investigación se desarrolla en el módulo de tratamiento y bombeo MTB, en Campo Jazmín, ubicado en el Municipio de Puerto Boyacá, departamento de Boyacá, Colombia. Este módulo procesa el crudo de tres campos: Campo Jazmín, Campo Girasol y Campo Abarco, donde se procesan aproximadamente entre 25 mil a 30 mil barriles de crudo al día, y tiene un consumo de gas de 6955 msfc al día, siendo el consumo energético el 60% de los costos de producción de la planta. Ya que en estos momentos la industria petrolera no pasa por un buen momento debido a la gran baja del precio del barril en el mercado, la minimización de costos de producción de las plantas es una necesidad que precisa de

soluciones. El módulo de tratamiento de Campo Jazmín está compuesto por dos FWKO's en paralelo y un EHT en serie.

Para el correcto funcionamiento de los tratadores, existen lazos de control de presión, temperatura, flujo y nivel de los tanques. La planta de tratamiento de Campo Jazmín logra cumplir el objetivo de BSW en el crudo tratado, el cual debe ser inferior al 0.5%. No obstante, la existencia de manuales de operación de la planta, el proceso de fijación de consignas para los lazos de control de la planta se hace con el único criterio de respetar rangos operativos, pero no existe un procedimiento que permita fijar las consignas de operación con criterios de optimización de los costos de operación.

Se ha encontrado en el estado del arte, investigaciones acerca de simulaciones de facilidades de producción en donde se reflejan trenes de tratamiento FWKOs y EHTs utilizando el software Hysys. Este simulador es una herramienta informática conformada por modelos de unidades de proceso tales como separadores, intercambiadores de calor, reactores, operaciones lógicas, controladores, tubería, columnas de destilación y extracción, etc.; que tiene como objetivo facilitar el cálculo en el diseño y optimización de procesos de manera resumida y organizada. También este programa permite variar condiciones de operación de un proceso dado para obtener diferentes resultados y determinar las condiciones óptimas para un determinado proceso [5]. Otros trabajos han utilizado este software para indagar acerca de cómo se puede reutilizar la energía del agua caliente que sale de los equipos de tratamiento [6], otro caso es el del diseño de una planta de tratamiento de crudos pesados de superficie en campo Rubiales en el departamento del Meta [7], con el objeto de incrementar la capacidad de procesamiento en este campo.

No se conoce a la fecha de trabajos orientados al problema de conseguir que los trenes de tratamiento consigan la calidad requerida de BSW utilizando el mínimo de energía.

En este trabajo de grado se busca dar respuesta a la siguiente pregunta de investigación: ¿de qué manera se pueden calcular las consignas de los lazos de control del proceso para que se pueda cumplir con la especificación de BSW, minimizando el consumo energético en la planta Campo Jazmín?

### <span id="page-23-0"></span>**1.2 Objetivo general.**

1.2 Objetivo General 25

Proponer un método automático para calcular las consignas de los lazos de control del proceso que inciden en el índice BSW del crudo obtenido en una planta de tratamiento, que minimicen el consumo energético del proceso.

### <span id="page-24-0"></span>**1.3 Objetivos específicos.**

1. Evaluar el grado de incidencia de las variables de proceso de la planta de tratamiento Campo Jazmín, en el índice BSW del crudo tratado en la planta.

2. Construir un algoritmo computacional que permita, calcular el conjunto de valores nominales óptimo que minimice el consumo energético del proceso, garantizando el índice de BSW.

3. Verificar mediante datos simulación de una sección del tren de tratamiento, que los valores nominales calculados logran el efecto de minimizar el consumo energético de la sección, conservando el índice BSW en valores aceptables para el proceso.

# <span id="page-26-1"></span><span id="page-26-0"></span>**Capítulo 1. Conceptos Preliminares**

En este capítulo se hará una descripción básica del sistema a optimizar y se presentará la técnica de control supervisor multicapa.

### <span id="page-26-2"></span>**1.1 Tren de tratamiento.**

Se denomina un tren de tratamiento a un conjunto de equipos dispuestos en serie o en paralelo que permiten hacer la separación de las tres fases presentes en el crudo: agua, gas y petróleo; en este proyecto se analiza un tren conformado por: FWKOs y EHTs que configurados estratégicamente conforman un tren de tratamiento, en este caso el producto ingresa primero en el FWKO con un BSW entre (20 y 30) % y lo entrega entre (10 y 15) % de BSW, en donde la separación agua-crudo-gas se realiza mediante un proceso termodinámico en el cual se realiza una transferencia de calor a la mezcla en donde se afecta la velocidad de decantación del fluido realizando la separación de las tres fases; después de esta etapa, el crudo tratado se dirige al otro equipo que es el tratador electrostático (EHT) en donde la salida del crudo no debe superar el 5% de BSW, el principio de funcionamiento de este equipo además de que cumple con el mismo principio de funcionamiento del FWKO; este equipo cuenta con un arreglo de placas eléctricas que mejoran la separación, por la acción de un campo eléctrico al que se somete la mezcla, este campo eléctrico hace que se realiza una concentración de las moléculas de agua, por ende aumenta el radio de la gota de agua, se hace más grande entonces esto hace que mejore la decantación, seguidamente se explicara en más detalle el funcionamiento de cada uno de estos equipos.

### <span id="page-26-3"></span>**1.1.1 Descripción técnica del FWKO.**

Un FWKO o separador de agua libre, tiene como función remover el agua libre con sedimentos y gas contenido en el petróleo antes de ser llevado a los tratadores electrostáticos. Está provisto de un calentador tubular que mantiene una temperatura adecuada para que el contenido de BSW en el crudo al entrar en el tratador electrostático sea inferior al 30%. El equipo es una vasija horizontal que emplea un patrón de flujo vertical. Las funciones básicas realizadas desde la entrada hasta la salida de crudo limpio son: desgasificación a la entrada, sistema de remoción de agua libre equipado con válvula de descarga y control, control hidráulico de los fluidos de entrada para un flujo uniforme a través del tubo de fuego, calentamiento tipo baño sumergido en aceite, desgasificación de aceite caliente, deflector intermedio con rebosadero para separar las secciones de calentamiento y asentamiento, sistema de distribución de aceite controlado hidráulicamente con múltiples distribuidores de orificio, zona inmóvil de asentamiento, descarga controlada de aceite, agua y gas. En la Figura 1 se muestra un esquema básico [8].

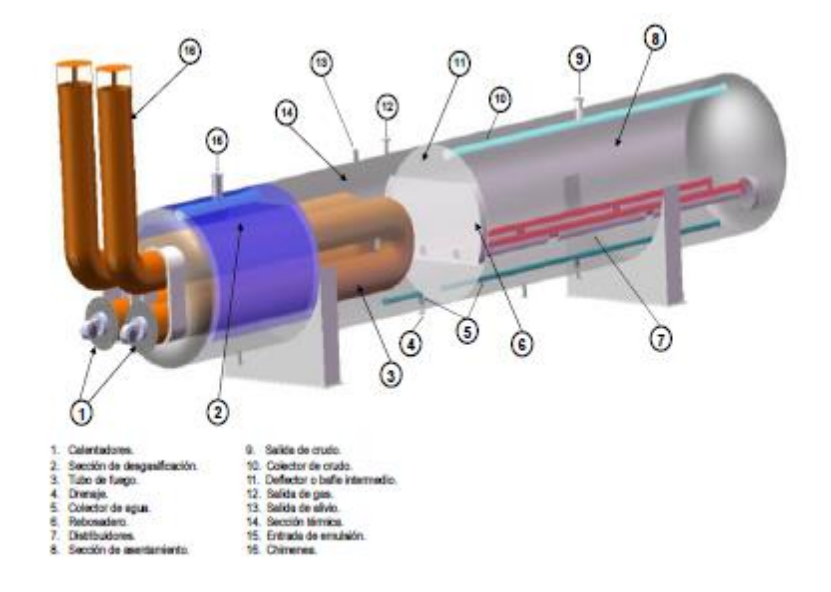

FIGURA 1PARTES DEL FWKO. FUENTE: [8].

<span id="page-27-0"></span>El equipo debe mantener las siguientes variables operativas: la presión de la salida de gas, la cual debe permanecer alrededor de 21 PSI y está limitada mediante un disco de ruptura que se acciona a los 70 PSI por seguridad del proceso; el nivel del crudo y el nivel del agua, los cuales son fijados por el operador dependiendo de las condiciones de proceso; y la temperatura del crudo la cual no debe superar los 240°F y no debe ser menor de 200°F.

Los lazos de control utilizan válvulas como actuadores así: una para control de presión de gas, otra para control de nivel de crudo, dos para control de nivel de

1.1 Tren de tratamiento .....

interface, y dos válvulas más para control de flujo de gas a los quemadores, un esquema básico se puede ver en la Figura 2.

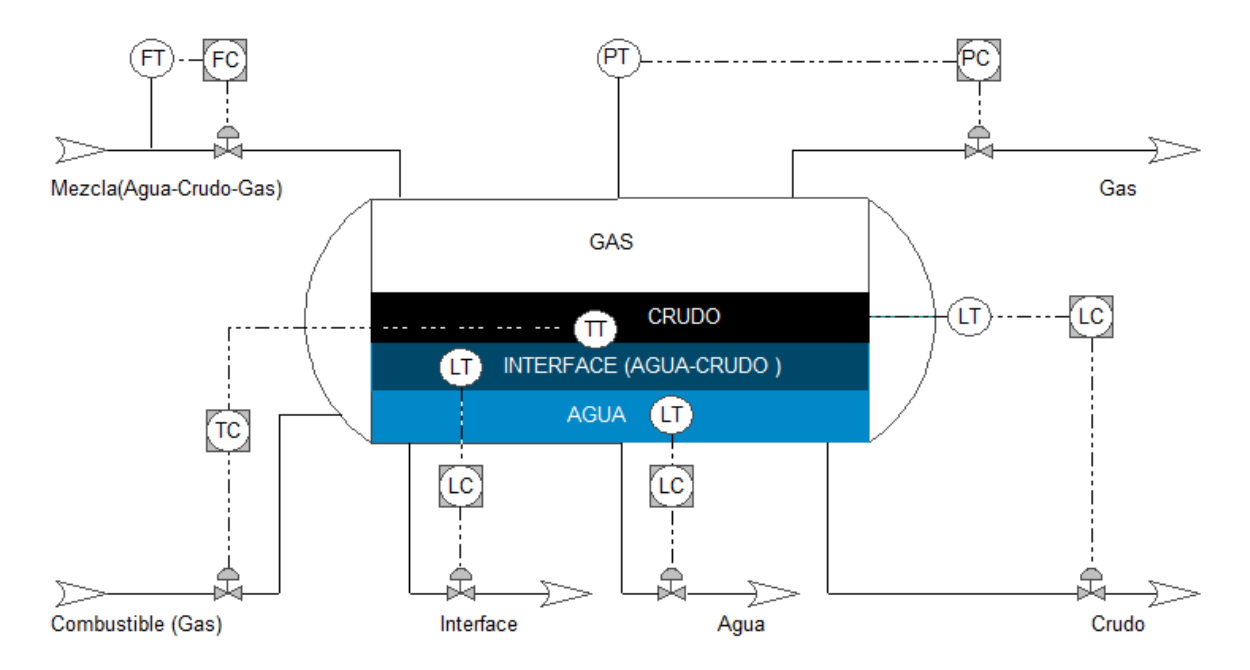

FIGURA 2.ESQUEMA DE CONTROL DE FWKO. FUENTE: [PROPIA].

<span id="page-28-0"></span>El principio físico del FWKO consiste en calentar el fluido con el fin de bajar la viscosidad de la mezcla y así aumentar la velocidad de decantación de las gotas de agua que se presentan en la mezcla crudo agua, otro objetivo del equipo es garantizar el tiempo de retención del fluido para mejorar el proceso de decantación.

Muchos de los autores concluyen que la eficiencia de los equipos está relacionada con la velocidad de decantación de una gota de agua, para ello se mostrará la teoría de decantación de una partícula [9], [4].

El término velocidad del agua en este caso se refiere a la velocidad de decantación de una gota de agua en un medio agua/aceite, este fenómeno está relacionado con el BSW puesto que dependiendo de la velocidad de decantación será la velocidad de separación.

La ley de Stokes dice que, en un fluido en régimen laminar, una partícula esférica que se mueve en ese fluido experimentará una oposición al movimiento debida a la fuerza de fricción de las capas de fluido que se deslizan entre sí. Y si hay caída vertical, aparece también la acción de la gravedad y según [9], en resumen, la velocidad de decantación de una gota de agua en una emulsión se puede modelar en la ecuación (1).

$$
V_s = \frac{2}{9n}r^2g(p_p - p_f)
$$
 (1)

Dónde:

- $V_{\rm s}$ : : Es la velocidad de caída de las partículas.
- $g$ : Es la aceleración de la gravedad.
- $p_p$ : Densidad de la partícula.
- $p_f$ : Densidad del fluido.
- $n$ : Es la viscosidad del fluido.
- $r$ : Es el radio equivalente de la partícula.

Ahora se mostrará cómo se relaciona la viscosidad con la temperatura. En algunos casos se puede dar que una pequeña variación en la temperatura afecte significativamente la viscosidad, la relación que existe es: a mayor temperatura, menor viscosidad. Esto se puede observar en la ecuación (2) propuesta por Arrhenius [10].

$$
n = Ae^{\frac{B}{T}}
$$
 (2)

Dónde:

 $A \, y \, B$ : Constantes que dependen del fluido.

- : Es La Viscosidad del Fluido
- : Es la temperatura del fluido.

Como conclusión de las dos ecuaciones anteriores se puede decir que: a mayor temperatura menor viscosidad y a menor viscosidad mayor velocidad de decantación. Estos dos modelos relacionan la temperatura con velocidad de decantación, por ende, en el FWKO es de importancia controlar esta variable.

Según [11], las gotas de agua presentan dos velocidades: una vertical y otra horizontal. La velocidad vertical fue la que se describió anteriormente en la

#### 1.1 Tren de tratamiento 31

ecuación (1). El modelo para la velocidad horizontal según [12] y [13] se puede representar mediante la relación empírica (3).

$$
Vmax = K_{SB}^2 \sqrt{\frac{ph - pl}{pl}}
$$
 (3)

Dónde:

Vmax: Es la velocidad Máxima o velocidad máxima de arrastre.

 $K_{SB}$ : Es una constante que se saca según la relación (4)

 $ph y$   $pl$ : Son las densidades del gas y la mezcla agua aceite.

$$
K_{SB} = 0.35 - 0.0001 (Pop - 100)
$$
 (4)

Dónde:

Pop: Es la presión de operación del equipo.

En conclusión, la velocidad horizontal depende la presión de operación del equipo.

Ahora se mostrará la relación de los caudales vs la eficiencia de los equipos según [36]. Se dan las siguientes relaciones:

La eficiencia de la separación según [14] es:

$$
Es = \frac{W}{E \frac{BSW_E}{100}} 100
$$
\n
$$
\tag{5}
$$

Dónde:

- Es: Es la eficiencia del separador.
- $E$ : Es la Emulsión que ingresa al separador.
- $W$ : Flujo volumétrico de agua separada en  $m^3/h$

 $BSW_E$ : Flujo volumétrico de la emulsión en  $m^3/h$ .

En conclusión, si se controla el flujo de las descargas, se estará afectando la eficiencia del equipo. Con estos modelos se logra comprender cómo el BSW debe tener relación con los flujos, niveles, presión y temperatura del equipo.

### <span id="page-31-0"></span>**1.1.2 Descripción técnica del Tratador Electrostático.**

El fluido que sale del FWKO ingresa a un tratador electrostático (EHT por sus siglas en inglés). Su función específica es la de extraer el agua con sedimentos y el gas contenido en la emulsión, antes de enviar crudo limpio a los tanques de almacenamiento. Se considera crudo limpio al que tiene un BSW por debajo de 0.5 %. El tratador electrostático de frecuencia dual es un separador horizontal que emplea un patrón de flujo vertical. Las funciones básicas realizadas desde la entrada hasta la salida de crudo limpio son: desgasificación a la entrada del tratador, sistema de remoción de agua libre, control hidráulico de los fluidos de entrada para un flujo uniforme a través del tubo de fuego, calentamiento tipo baño, sumergido en aceite, desgasificación de aceite caliente, coalescencia con electrodos, descarga controlada de aceite, agua y gas.

El movimiento de los fluidos a través del tratador de frecuencia dual se controla por un sistema de presiones diferenciales combinado con el uso de cabezas estáticas. La sección de desgasificación en la entrada, emplea una mayor cabeza estática para mover el fluido hacia la sección térmica. La sección térmica del tratador mantiene un nivel de fluido fijo mediante un instrumento de control de nivel. El nivel de fluido en la sección de desgasificación mantendrá solo unas pocas pulgadas de cabeza necesarias para mover el fluido hacia un área de cabeza constante de la sección térmica. El diferencial de presión entre la sección térmica y la sección de coalescencia del tratador, obliga a que el fluido se dirija hacia la sección de coalescencia. El fluido que ingresa a la sección de coalescencia desplaza el crudo limpio fuera del tope de esta sección a través de la válvula de descarga de crudo. El equipo está conformado por: Manifold de suministro de combustible, Sección de desgasificación, Sección térmica, Sección de coalescencia, Colector de aceite. La Figura 3 Muestra el esquema general del equipo.

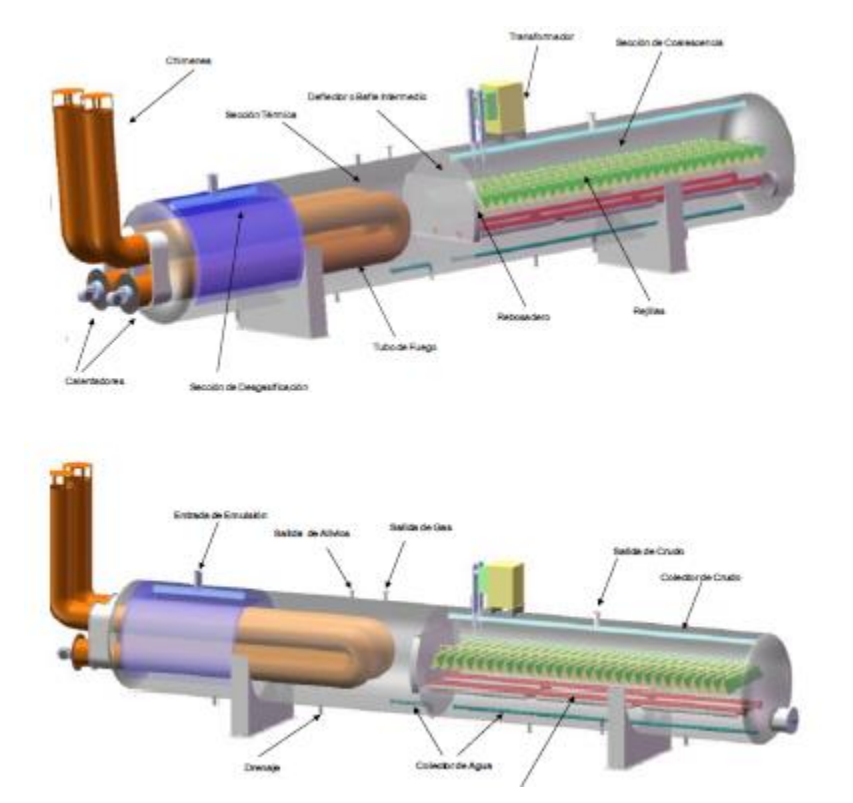

FIGURA 3. ESQUEMA BÁSICO DE UN EHT. FUENTE [15]

<span id="page-32-0"></span>La presión de la salida de gas debe permanecer entre 28 a 33 PSI, el equipo cuenta con un disco de ruptura que se acciona a los 60 PSI por seguridad del proceso, el nivel del crudo y el nivel del agua, son fijados por el operador dependiendo de las condiciones de proceso, la temperatura del crudo no debe superar los 235°F y no debe ser menor de 245°F [15].

La única diferencia de este equipo con respecto al FWKO, es que éste cuenta con un transformador y un arreglo de parrillas por las cuales circula una corriente eléctrica como se puede ver en la Figura 4.

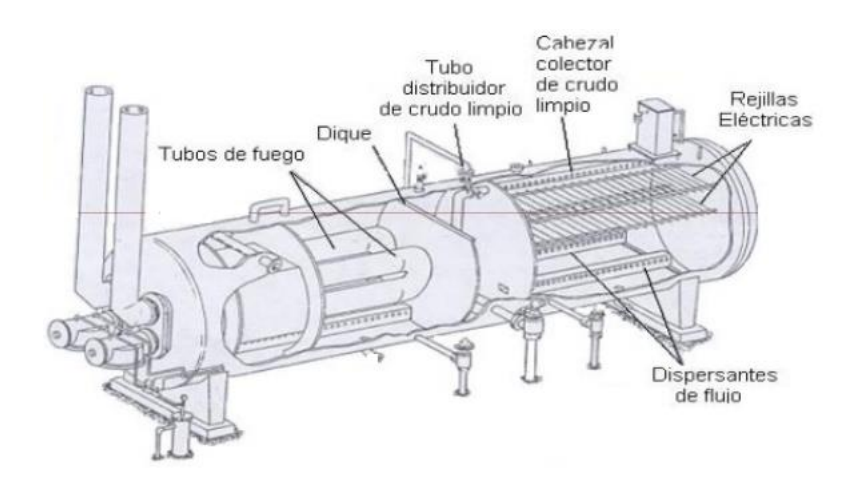

FIGURA 4. ELECTRODOS EHT. FUENTE [15]

<span id="page-33-0"></span>Del electromagnetismo se entiende que cuando se tienen dos partículas adyacentes con carga opuesta, se presenta una fuerza de atracción mutua. Si estas partículas están emulsionadas y la fuerza de atracción tiene magnitud suficiente para que al chocar se rompan las películas de las gotas, se rompe la coalescencia que hace que mantiene emulsionadas a las gotas. Esto facilita la separación de agua-aceite y se ilustra en la Figura 5. Este proceso recibe el nombre de desemulsificación [16].

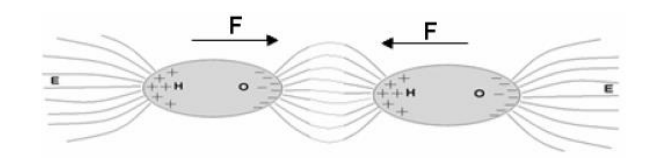

FIGURA 5. ATRACCIÓN ENTRE GOTAS EMULSIONADAS. FUENTE: [16]

<span id="page-33-1"></span>La fuerza resultante entre dos gotas cargadas está dada por la ley de Coulomb, según la ecuación (6)

$$
F = \frac{q1. q2}{4. \pi. \varepsilon. X^2} \tag{6}
$$

Dónde:

: Es la fuerza de atracción entre las dos cargas

 $q1 y q2$ : Son la carga de la gota.

 $X:$  Es la distancia entre las gotas.

#### 1.1 Tren de tratamiento musulmana a superiori de superiori de superiori de superiori de 15

#### $\varepsilon$ : Es la permeabilidad de la fase continúa.

La ecuación (6) se puede expresar de la siguiente forma:

$$
F = \frac{K.E^2.D^6}{X^4} \tag{7}
$$

Dónde:

- $F$ : Es la fuerza de atracción entre las dos gotas.
- D: Diámetro de la partícula de agua.
- : Es la distancia entre Las partículas (Centro a Centro).
- $K = 3 \ldots \epsilon_R \ldotp \epsilon_0$  Constante Dieléctrica.
- : Campo Eléctrico Aplicado.

Como conclusión en esta sección se tiene que, para aumentar la fuerza de atracción entre las partículas adyacentes, se requiere:

Aumentar el voltaje aplicado. Aumentar el diámetro de la partícula de agua. Disminuir la distancia.
# **Capítulo 2. Generalidades Control Multicapa**

## **2.2 Teoría de Control Multicapa.**

Cuando se habla de una estructura de control multicapa lo que hay que saber es que se conduce a una descomposición funcional, temporal y de frecuencia del problema de control, que se basa en asignar un conjunto de controladores parcialmente diferentes, en unas capas definidas, cuyos objetivos dependen de la jerarquía en cada capa, donde se da prioridad a los objetivos que se encuentran en la capa con mayor rango, y se debe cumplir lo siguiente:

1. Mantener el proceso en un modo de operación seguro, es decir limitar la probabilidad de niveles indeseables ante comportamiento de proceso incontrolables (causado por fallas, perdidas de contención, etc.).

2. Satisfacer las demandas de calidad del producto y optimizar recursos, es decir, para mantener cierto proceso en valores de entrada y salida dentro de límites prescritos.

3. Maximizar el beneficio de producción actual.

El orden en que se deben cumplir estos objetivos parciales no es aleatorio, ya que la seguridad del sistema de control es lo más importante. Lo siguiente es cuidar la calidad de los productos; solamente después de asegurar estos dos objetivos, puede haber espacio para la optimización económica on-line. En este orden funcionan las capas de una estructura de control multicapa. Estas capas se ubican como en la figura 6.

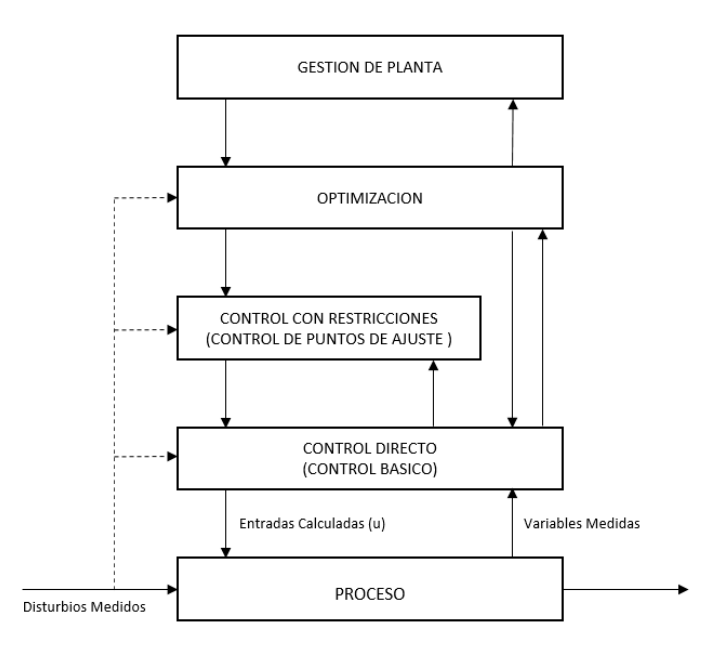

FIGURA 6. ESTRUCTURA FUNCIONAL DE CONTROL MULTICAPA. FUENTES: [17], [18] Y [19].

Seguidamente se explicarán las capas del algoritmo de optimización.

## **2.2.1. Control Directo o Control básico.**

Este control puede ser implementado con un simple PID o en su defecto con esquemas de control más avanzados por ejemplo un MPC, estos controles son los encargados de llevar las variables de proceso a los valores deseados. La capa de control directo (conocida también como capa de control básica), es responsable de la seguridad de los procesos dinámicos en la planta. Solo esta capa tiene acceso directo a la planta, pudiendo influenciar directamente en las variables de entrada o variables controladas mediante las variables manipuladas y también está equipada con lógica de seguridad básica. La implementación técnica de esta capa suele estar asegurada, para plantas industriales complejas, mediante sistemas de control distribuido (DCS). Los algoritmos de control directo deben ser robustos y relativamente fáciles de ajustar y supervisar, es por eso que el PID clásico en muchos casos tiene un rendimiento aceptable y sigue siendo dominante.

2.2 Teoria de control multicapa 39  $\frac{3}{2}$ 

Sin embargo, las capacidades de los modernos sistemas DCS permiten soluciones computacionalmente más avanzadas, así, en lugares donde el control PID clásico conduce a rendimientos insatisfactorios, los algoritmos de control más avanzados pueden emplearse, en particular se podrían utilizar algoritmos MPC (Modelos de Control Predictivo).

Lo que caracteriza a todos los controladores directos (básicos) es el directo acceso al proceso controlado y la alta frecuencia de intervención (pequeño período de muestreo), no el tipo de algoritmo empleado, ya que éste puede ser avanzado o no. Cuando deben imponerse restricciones a los valores de las variables manipuladas o a los valores de las variables controladas, la opción más adecuada es el control MPC.

## **2.2.2. Control con restricciones**

Para los niveles superiores de la figura 6 (Optimización y Control con Restricciones) existen varias propuestas una de ellas es hacer que este nivel se subdivida en tres capas que serían: Optimización de Estado Estable Local (LSSO), Optimización de Objetivos En Estado Estable (SSTO) y Control Avanzado MPC con Restricciones en donde la capa de control avanzado MPC es la interfaz entre la capa LSSO Y la capa SSTO, como se puede ver en la figura 7; en la capa de optimización de estado estable local se ejecuta un algoritmo de optimización no lineal ya que el modelo que se utiliza en esta capa por lo general es un modelo no lineal en estado estacionario , la frecuencia de ejecución sería la más lenta de todas las capas esto es razonable por el alto costo computacional, esto puede causar pérdidas económicas cuando la dinámica de los disturbios sea más rápida que la dinámica del proceso y esto se podría evidenciar cuando se presenta un disturbio y el sistema no podría responder por la baja frecuencia de ejecución una solución a este problema sería calcular la capa LSSO tantas veces como sea necesario, incluso tan frecuente como el controlador MPC se ejecute, sin embargo, la LSSO usa un modelo de proceso de estado estacionario, generalmente no lineal, y esta solución no podría ser posible en todos los casos prácticos, puesto que la carga computacional requerida sería demasiado alta como se había mencionado anteriormente en [20] muestra un ejemplo de esta situación. Para este problema se podría utilizar un enfoque de optimización de objetivos en estado estacionario (SSTO) en donde se utiliza un modelo linealizado de la planta con ello se minimiza el recurso computacional siendo viable la ejecución del algoritmo con la misma frecuencia del controlador básico.

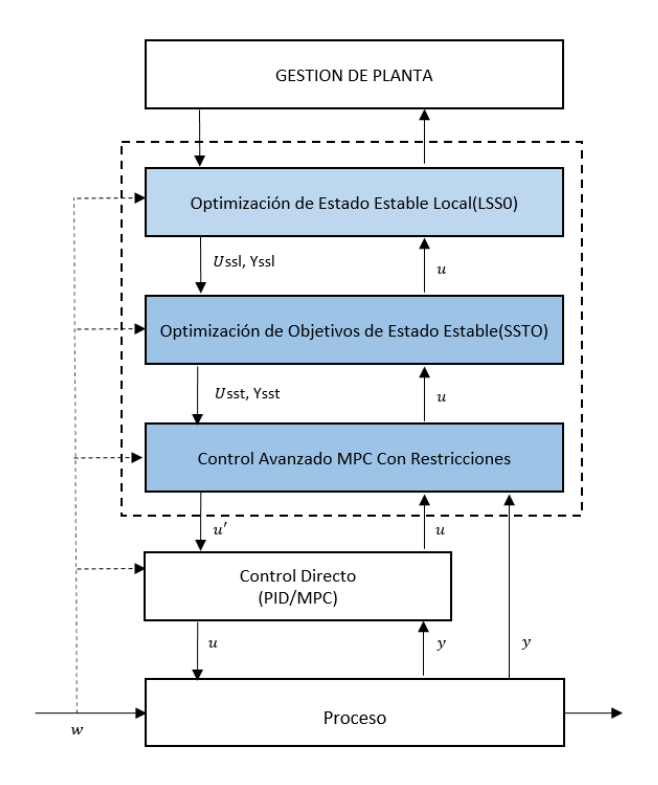

FIGURA 7. DESCOMPOSICIÓN DEL PROCESO. FUENTE: [17]

#### **2.2.2.1. Capa Optimización de régimen permanente local.**

Como se mencionó anteriormente la optimización de estado estacionario local es la encargada de entregar valores de ajuste óptimos para las capas inferiores los cuales son calculados mediante un modelo de régimen permanente que representa el comportamiento del proceso, por tanto, asumiendo la forma lineal de la función de rendimiento económico, el problema de optimización de estado estacionario local (LSS0) se presenta la ecuación 8 de una manera formal.

$$
\min_{u^{SS}, y^{SS}} \{ J_E(k) = c_u^T u^{SS} - c_y^T y^{SS} \}
$$
\n
$$
u_{min} \le u^{SS} \le u_{max}
$$
\n
$$
\text{Subjecto a:} \quad y_{min} \le y^{SS} \le y_{max}
$$
\n
$$
y^{SS} = F(u^{SS}, \widetilde{w})
$$
\n(8)

Donde  $J_E(k)$  es un criterio de desempeño económico en el instante  $k$ ,  $\bm{F}(u^{ss}, \widetilde{w})$ denota un modelo del proceso en régimen permanente, generalmente un modelo no lineal a menudo dado en una forma numérica implícita,  $\tilde{w}$  es la estimación o

medida actual de los disturbios,  $c_u^T$  y  $c_y^T$  son pesos para las consideraciones económicas,  $u_{min}$ ,  $u_{max}$ ,  $y_{min}$ , y  $y_{max}$  son los límites de las restricciones impuestas a las entradas y salidas del proceso. Además,  $u$  se refiere a las entradas manipuladas de la planta en tanto que  $y$  se refiere a las variables controladas, mientras que w se refiere a los disturbios medibles. La notación  $u^{ss}$  se utiliza para expresar los valores de régimen permanente, en este caso de la entrada.

#### **2.2.2.2. Capa Optimización de Objetivos en Estado Estacionario.**

Como se mencionó anteriormente uno de los inconvenientes para la optimización de consignas en línea es el alto costo computacional por ende en muchos trabajos de investigación se ha hecho énfasis en la implementación de la capa SSTO quien será la encargada de optimizar las consignas en cada periodo de muestro teniendo en cuenta un modelo linealizado de la planta de una manera formal genérica se muestra el problema de SSTO en la ecuación 9.

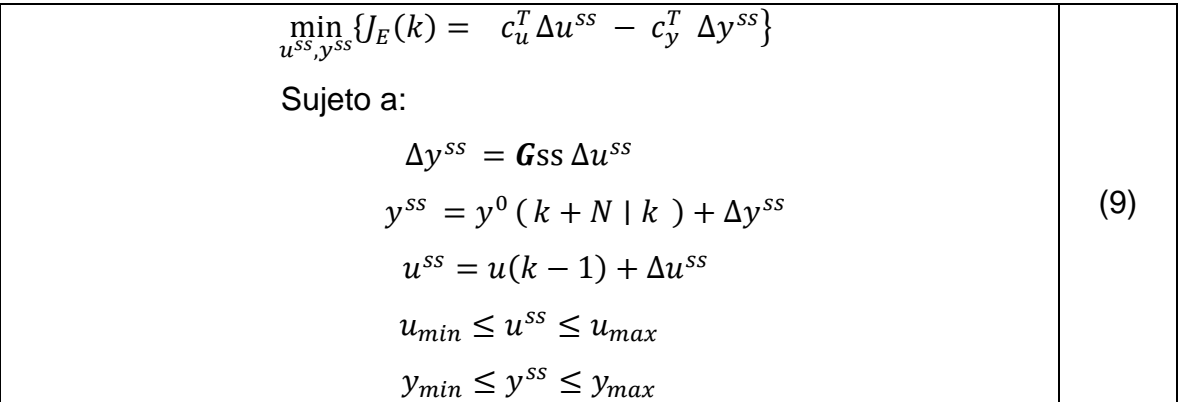

En donde Donde Gss es la matriz de ganancias del modelo dinámico lineal, modelo el cual se utiliza para el control MPC, esta matriz es calculada evaluando el Modelo alrededor de un punto de operación del proceso por lo tanto su valor es fijo independiente de los valores de entrada y  $y^0$  ( $k + N \mid k$ ) esto representa el enfoque de salida libre que se presentó en la sección anterior, con *N* correspondiente al mismo horizonte de predicción del MPC.

En la solución anterior se puede presentar inconsistencias esto porque la solución se basa en la matriz  $G_{SS}$  y en la realidad se pueden presentar altas alinealidades

por ende en muchos trabajos se planteó linealizar el modelo cada vez que fuese conveniente o periódicamente y el problema se traslada al problema de la ecuación 10 presenta de manera formal como lo muestra la ecuación (10).

$$
\min_{\Delta u^{SS}, \Delta y^{SS}} \{ J_E(k) = c_u^T \Delta u^{SS} - c_y^T \Delta y^{SS} \}
$$
  
Subjecto a:  $\Delta y^{SS} = H(k) \Delta u^{SS}$   

$$
y^{SS} = F(u(k-1), \hat{w}(k)) + \Delta y^{SS} + b
$$
  

$$
u^{SS} = u(k-1) + \Delta u^{SS}
$$
  

$$
u_{min} \le u^{SS} \le u_{max}
$$
  

$$
y_{min} \le y^{SS} \le y_{max}
$$
 (10)

Donde  $b$  es un desplazamiento constante correspondiente a disturbios no medidos basado en comparación entre las salidas predichas y las medidas. La matriz  $H(k)$ es la matriz de ganancia calculada como:

$$
\boldsymbol{H}(k) = \begin{bmatrix} \frac{\partial \boldsymbol{F}(u(k-1), \widetilde{w}(k))^T}{\partial u_1} & \cdots & \frac{\partial \boldsymbol{F}(u(k-1), \widetilde{w}(k))^T}{\partial u_{n_u}} \end{bmatrix}^T,
$$

Siendo  $n_u$  el número de entradas. Usualmente  $H(k)$  se calcula numéricamente por medio de un método de diferencias finitas.

#### **2.2.2.3. Capa Control Avanzado Con Restricciones.**

En la última capa de la solución de optimización consiste en un algoritmo MPC, en donde se relacionan a optimización dinámica basada en MPC en donde se define en la ecuación (11), donde *N* y  $N_u$  denotan respectivamente los horizontes de control y de predicción,  $\Delta u(k) = [\Delta u(k|k)^T \cdots \Delta u(k+N_u-1|k)^T]^T$ ) es el vector de decisiones de control,  $y(k + p|k)$  denota la predicción de la salida del proceso para el instante de muestro futuro  $k + p$  calculada en el instante de muestreo actual k. El objetivo de control es que se llegue al valor deseado de la salida en régimen permanente,  $y^{ss} = y^{sp}(k + p|k)$  minimizando el criterio de desempeño  $J_{MPC}(k)$  al tiempo que se respeten restricciones en el rango de valores de las entradas.

$$
\min_{\Delta u(k)} \{ J_{MPC}(k) = \sum_{p=1}^{N} ||y^{sp}(k+p|k) - y(k+p|k) ||^2 + \lambda \sum_{p=0}^{N_u-1} ||\Delta u(k+ p|k)||^2 \}
$$
  
Subjecto a:  $u_{\min} \le u(k+p|k) \le u_{\max}, p = 0, \dots, N_u - 1$   

$$
-\Delta u_{\max} \le \Delta u(k+p|k) \le \Delta u_{\max}, p = 0, \dots, N_u - 1
$$
  
 $y_{\min} \le y(k+p|k) \le y_{\max}, p = 0, \dots, N$  (11)

Con base en lo anterior, un enfoque más simple y práctico para la industria es: el uso de optimización de objetivos en estado estacionario (SSTO) junto con el algoritmo MPC, esto también se puede ver en los trabajos de [24], [20], [18], [29] y [30], en [37] muestra una investigación en donde se propone este algoritmo ( MPC-DO), tal descomposición del proceso es mostrado en la Figura 7 y se muestra en los trabajos realizados en [21], [31] y [19]. La capa de control de restricciones está relacionada directamente con los algoritmos de control avanzado., de hecho, casi exclusivamente con los algoritmos MPC. En algunas literaturas no se pueden ver distinciones entre las capas del control directo (básico) y el control de restricciones (control avanzado), ver, por ejemplo, en [23]. Fue el desarrollo de la tecnología informática que permitió la realización de más algoritmos de control avanzado computacionalmente exigentes basados en modelos de proceso, como el popular algoritmo DMC y otros algoritmos de tipo MPC, que conducen a una separación de una capa dedicada al control de retroalimentación de supervisión [22]. Desde ese tiempo esta distinción se encuentra comúnmente en documentos, proveedores de equipos de control y software, así como en versiones de documentos y libros de texto básicos, especialmente los dedicados al control de proceso, ver por ejemplo [20], [25], [26], [22], [18]. Por otro lado en [27], [29], [28]. Se menciona que la capa de control de punto de ajuste no siempre puede ocurrir, en algunos casos no es necesario esta capa, otro ejemplo implementa en la industria y lo publican en [18], en donde las variables deciden principalmente los parámetros de calidad del producto, tales como concentraciones en reactores o en columnas de destilación. En [37] se establece que una alternativa simple que consiste en fijar un criterio de optimización económica para valores de régimen permanente basados en modelo local (LSSO), teniendo en cuenta restricciones sobre entradas y salidas del modelo de régimen permanente, otro caso en que ha sido utilizado este tipo de algoritmos es en plantas químicas, también en el área del petróleo para el problema de fijación de consignas óptimas, es el control jerárquico de dos fases [37]. En este trabajo se realizaron pruebas con los dos algoritmos LSSO y SSTO, también se realizaron pruebas utilizando un MPC como capa de control directo.

# **Capítulo 3.**

# **Análisis de las Variables Que Inciden En El BSW.**

En este capítulo se realiza un estudio para identificar cuáles son las variables de los lazos de control de un tren de tratamiento que tienen mayor incidencia en el objetivo final de la planta, el cual es garantizar un índice BSW por debajo de un máximo permitido. Resolver esta pregunta permite enfocar el esfuerzo de fijación de consignas óptimas solo en aquellos lazos de control que tengan gran incidencia tanto en el BSW como en el consumo energético de la planta.

## **3.1 Obtención de la información.**

Dado que se necesitaba analizar el grado de incidencia de las variables de proceso en el BSW, se optó por escoger un tren de tratamiento que tuviera un medidor de BSW en línea y que la variable presentara una variabilidad representativa, en este caso se opta por el EHT 124 ya que el trasformador del EHT 123 se encontraba fuera de servicio. Por ende le tren quedaría conformado por los FWKOs 122, 112 y el EHT 124 como se puede ver en la Figura 8.

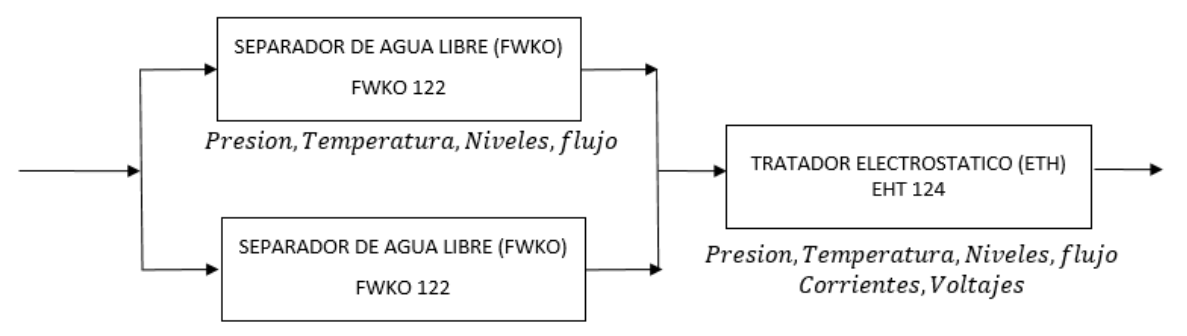

Presion, Temperatura, Niveles, flujo

FIGURA 8. TREN DE TRATAMIENTO. [FUENTE PROPIA]

Variables del FWKO 112.

- $\triangleright$  Presión en la vasija
- $\triangleright$  Temperatura de centro de la vasija.
- > Nivel en la zona térmica.
- ▶ Nivel en la zona electrostática.
- $\triangleright$  Nivel del crudo.

Variables del FWKO 122.

- > Presión en la vasija
- > Temperatura de centro de la vasija.
- $\triangleright$  Nivel en la zona térmica.
- ▶ Nivel en la zona electrostática.
- $\triangleright$  Nivel del crudo.
- Flujo zona térmica.
- > Flujo zona electrostática.
- $\triangleright$  Flujo de crudo.

Variables del EHT 118.

 $\triangleright$  Presión en la vasija

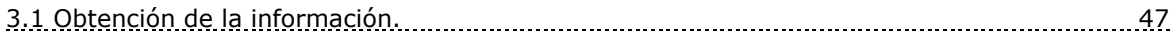

- Temperatura de centro de la vasija.
- $\triangleright$  Nivel zona térmica.
- **EXA** Nivel zona electrostática.
- $\triangleright$  Nivel del crudo.

Variables del EHTs 123, 124.

- $\triangleright$  Presión en la vasija
- $\triangleright$  Temperatura de centro de la vasija.
- $\triangleright$  Nivel en la zona térmica.
- > Nivel en la zona electrostática.
- $\triangleright$  Nivel del crudo.
- > Flujo zona térmica.
- **► Flujo zona electrostática.**
- $\triangleright$  Flujo de crudo.
- $\triangleright$  Porcentaje BSW.

Los datos se obtuvieron con un periodo de muestro de 10 minutos, dado que cada equipo contaba con un PLC, se mapearon las variables en un servidor de históricos, se configuró una herramienta de Rockwell con el objeto de mapear los datos a Excel. Dadas las altas variaciones de flujo que tiene el proceso, se recolectaron datos de régimen permanente en las variables controladas de los lazos instrumentados, para analizar la correlación existente entre sus valores de régimen permanente con los cambios en el BSW. Se utilizaron datos del Fwko 122, 112 y el EHT 124. Estos equipos se seleccionaron ya que el EHT 123 no tenía habilitado el transformador y el EHT 118 no cuenta con medidor de BSW en línea.

Para historiar los datos fue necesario utilizar la arquitectura de red de la compañía, ésta está conformada de la siguiente forma. Cada uno de los 5 equipos cuentan con un PLC, éstos PLCs están conectados a una red Ethernet, topología tipo árbol, dentro de la red se encuentran los servidores en donde se encuentra configurada la base de datos Historian de Rockwell [33]. Para acceder a los datos fue necesario configurar la herramienta Vantage Point de Rockwell [34] ya que ésta permite mapear los datos a Excel, ya que el software para el análisis requiere los datos en este formato. Como resultado de esta actividad, se historiaron los datos descritos en la sección anterior.

# **3.2 Análisis de las correlaciones entre las variables de proceso en los lazos de control, el BSW y el consumo energético en el proceso**

Puesto que existen varias variables a analizar, fue necesario utilizar una técnica estadística para análisis de datos, en este caso utilizamos herramientas de análisis multivariable. Bajo este sobrenombre se agrupan diversas técnicas estadísticas que, si bien muchas de ellas fueron ideadas por autores que podemos denominar clásicos, deben su auge y puesta en práctica a la difusión del software estadístico y a la creciente demanda que de ellas exige el desarrollo de otras disciplinas, como la Sociología, Psicología, Biología o Economía. Es desde luego impensable poder aplicar procedimientos como el manova [35], el análisis factorial [35], el análisis clúster [35] o el de correspondencias [36] si no se dispone de un programa estadístico adecuado. El análisis multivariable según [36] es la rama de la estadística, que estudia, interpreta y elabora el material estadístico sobre un conjunto de n>1 variables, que pueden ser cuantitativas, cualitativas o una mezcla.

En este caso se utilizó el análisis multivariable lineal para encontrar el índice de correlación de Pearson, el cual puede utilizarse para medir el grado de relación de variables siempre y cuando sean cuantitativas. El índice de correlación de Pearson, r, se define en la ecuación (11).

$$
-1 \leq r = \frac{Cov(X,Y)}{S_x.S_y} = \frac{\sum_{i=1}^{n} (Xt - \bar{X}) \cdot (Yt - \bar{Y})}{\sqrt{\sum_{i=1}^{n} (Xt - \bar{X})^2 \cdot \sqrt[2]{\sum_{i=1}^{n} (Xt - \bar{X})^2}}} \leq +1
$$
\n(11)

Dónde:

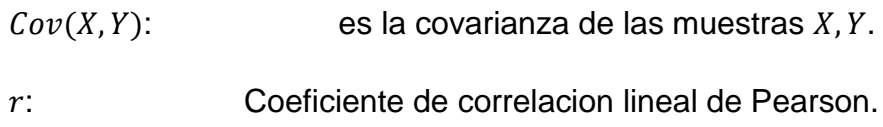

- : Primera Variable.
- Yt: Segunda Variable.
- Sx: Desviación de la primera variable.

3.3 Selección del software adecuado para realizar análisis multivariable 49

: Desviación de la segunda variable.

La interpretación del coeficiente de correlación se presenta en la siguiente gráfica:

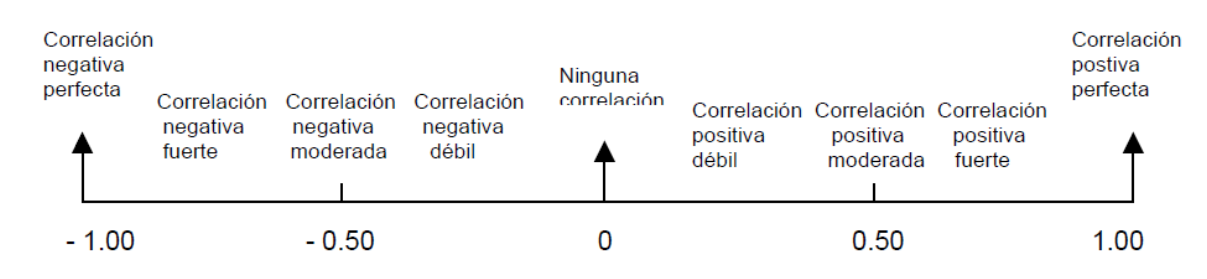

# **3.3 Selección del software adecuado para realizar análisis multivariable**

Existían muchas herramientas software tanto comercial como no comercial para facilitar el análisis multivariable. Entre ellas se encontraban: High-D, JMP, SciPy para Phyton, Matlab, Satatistica, entre otras.

Para la elaboración del análisis de correlación se seleccionó la herramienta software de análisis de datos JMP, ya que éste tiene bondades de análisis de datos incluyendo análisis multivariable, además cuenta con una gran capacidad de representación gráfica de resultados y una gran compatibilidad con ficheros tipo Excell en los que se pueden importar los datos de históricos de la planta. En el apartado A5 se presenta como se realizó el análisis,

# **3.4 Grado de incidencia que tuvieron las variables de proceso en el índice BSW del crudo tratado.**

El procedimiento realizado consistió en:

 Mapear los datos desde Excell a JMP, donde se selecciona el análisis requerido, en este caso el análisis será multivariable como se puede ver en la figura 9.

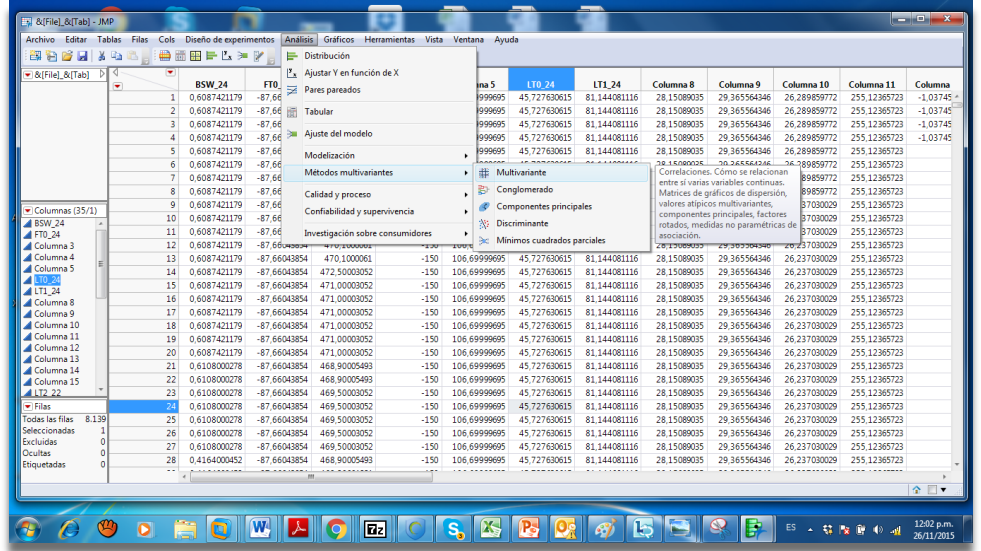

FIGURA 9. ANÁLISIS MULTIVARIABLE CON JMP

 Seleccionar las variables sobre las que se va a realizar el análisis. Ver figura 10.

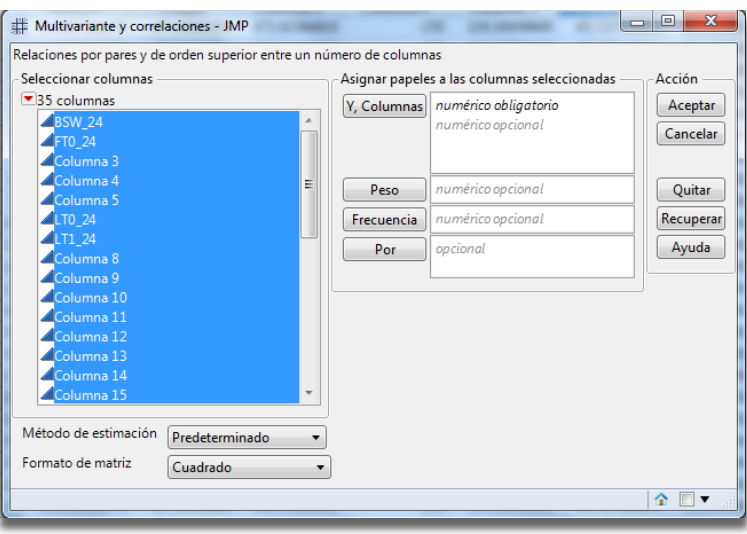

FIGURA 10. SELECCIÓN DE VARIABLES

 Se realiza el análisis y se obtiene el BSW a la salida del EHT 124 presenta correlaciones con los FWKOs 122 y 112 como se puede ver la siguiente tabla 1.

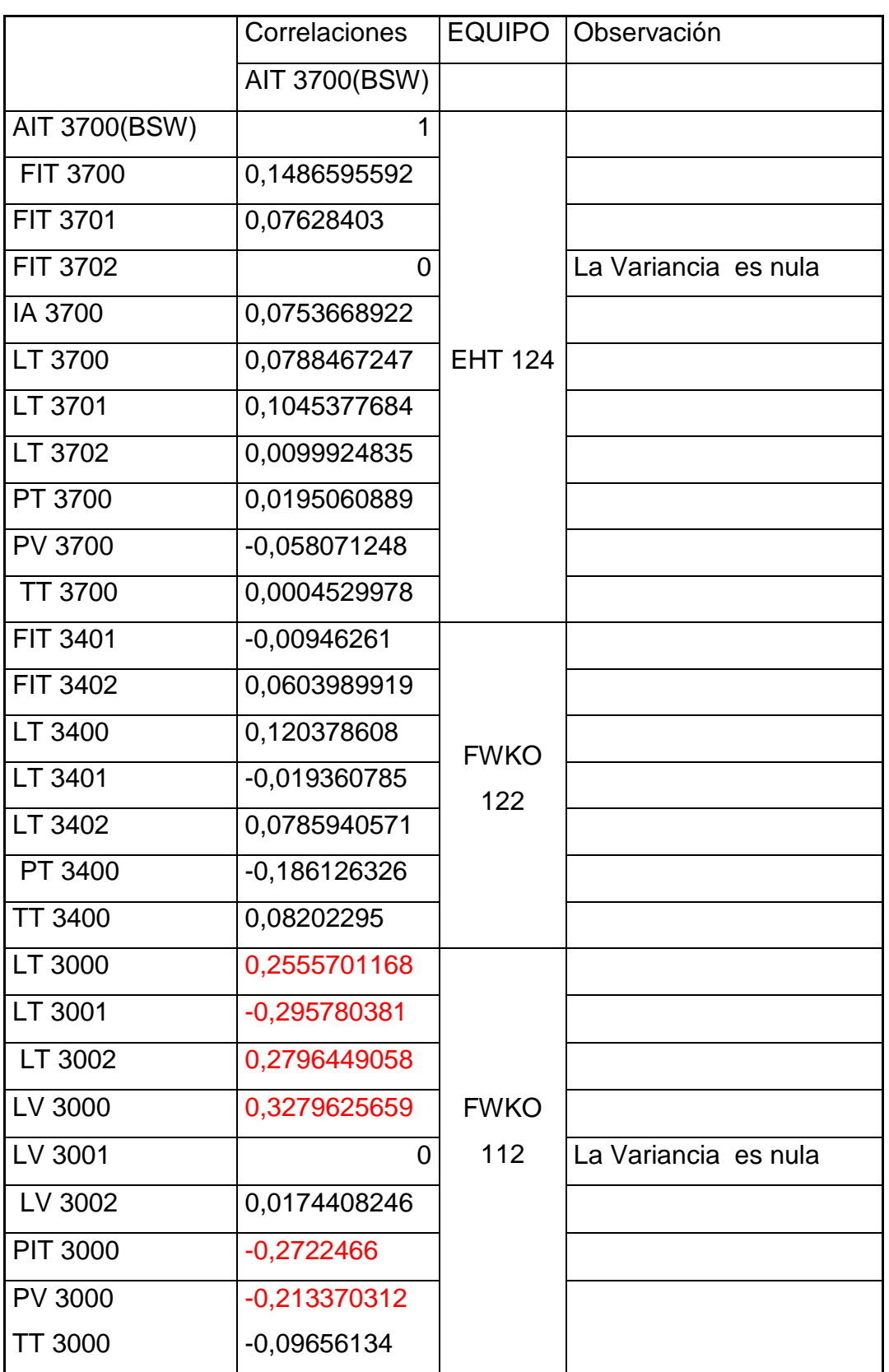

#### TABLA 1. RESULTADOS DE CORRELACIONES

En la Tabla 1 se puede observar que las variaciones del BSW están mayormente correlacionadas (indicadas en negrita en rojo en la Tabla 1) con niveles y presiones en el FWKO´s 112. En general se tienen relaciones con casi todas las variables controlables del equipo, como se puede ver la Tabla 1, donde se muestra el índice de correlación. Las variables controladas de los equipos son: niveles de crudo, niveles en las zonas térmicas, niveles en las zonas electrostáticas, presiones en las vasijas, temperaturas en las vasijas.

De lo anterior se concluyó que un equipo importante, por su incidencia en el desempeño en cuanto el logro del objetivo sobre el BSW, es el FWKO 112. Ya que las variables controladas deben permanecer dentro de límites operacionales definidos por los fabricantes del equipo para su correcto funcionamiento, en los siguientes capítulos se pretende implementar un control supervisor para optimizar el consumo energético en ese equipo.

La optimización del consumo energético del EHT se deja fuera del presente estudio, y podría ser un caso de estudio para futuros proyectos.

# **Capítulo 4**

# **Diseño De La Estrategia LSSO Y SSTO**

Los equipos del tren de tratamiento de la planta Jazmín dejaron de estar disponibles para recolección de datos a la mitad del proyecto. Además, ya se preveía una gran dificultad para hacer pruebas y validaciones sobre la planta física debido a la imposibilidad de operar las variables para experimentación. Por tal motivo, se tomó la decisión de continuar el proyecto utilizando un montaje experimental en simulación, buscando para ello un software de simulación de procesos que pudiese emular el comportamiento dinámico de este equipo.

En este capítulo se describe el montaje experimental en simulación, la estrategia utilizada para identificar un modelo del sistema (requerido para la estrategia de control supervisor seleccionada), los experimentos de validación realizados y la forma cómo se implementaron los algoritmos de control supervisor del capítulo 2 en el entorno MatLab.

## **4.1 Selección del crudo a ser tratado y parámetros del FWKO.**

Se utilizó el software Aspen Hysys, en donde se simula el comportamiento de un FWKO, el cual se alimenta de una mezcla de crudo, agua y gas con las características que se ven en la Tabla 2. La temperatura de operación es alrededor de 52 °C y la presión en el equipo está alrededor de 538  $KPa$ . Con éstos parámetros iniciales se procede a simular el proceso.

En Hysys, el proceso comienza por la especificación de los flujos de alimentación. La Tabla 2 resume la concentración de los componentes utilizados en la mezcla.

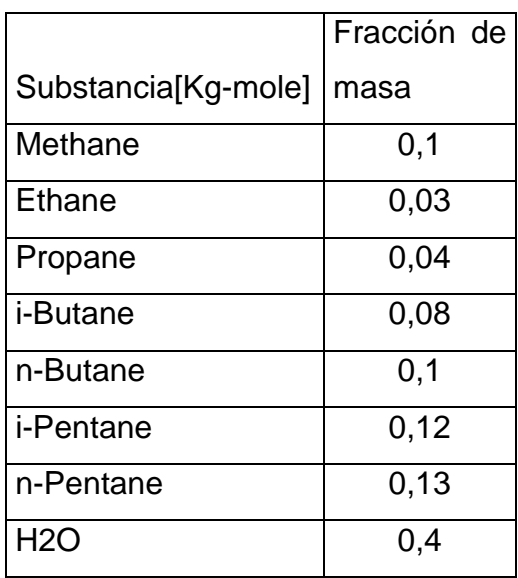

TABLA 2. CARACTERIZACIÓN CRUDO

### **4.2 Selección de la herramienta de simulación.**

El paquete de simulación dinámica de la herramienta Aspen HYSYS versión 9 permite: implementar controladores PIDs, historiar variables, actualizar puntos de operación en línea, realizar simulaciones dinámicas, cuantificar una variable importante como es la energía, además de esto permitió la comunicación con Matlab, software en el cual se facilita implementar tanto el algoritmo de optimización, como la identificación de modelos dinámicos.

## **4.3 Simulación del modelo utilizando la herramienta HYSYS**

Con los parámetros descritos anteriormente y la herramienta seleccionada, se sigue el siguiente procedimiento:

- 1) Se configuran las corrientes de entrada y salida del separador.
- 2) Se configuran las dimensiones de los equipos.
- 3) Se verifica el comportamiento de régimen permanente en cuanto a la satisfacción de balances de masa y energía.

4.3 Simulación del modelo utilizando la herramienta HYSYS 555 Figuero 655 Simulación del modelo utilizando la

- 4) Se configuran cinco lazos de control:
	- a) LIC\_Acuosa (Controlador de nivel de Crudo).
	- b) LIC\_Agua (Controlador de nivel de agua).
	- c) FIC\_FIN (Controlador de Flujo a la entrada).
	- d) TIC\_TEM (Controlador de Temperatura del Separador).
	- e) PIC\_GAS (Controlador de Presión de Gas).
- 5) Se sintonizan los lazos y se definen límites de operación como se puede ver en la figura 11.
	- a) Niveles  $(0\% 100\%)$ .
	- b) Temperatura ( $0^{\circ}C 70^{\circ}C$ ).
	-

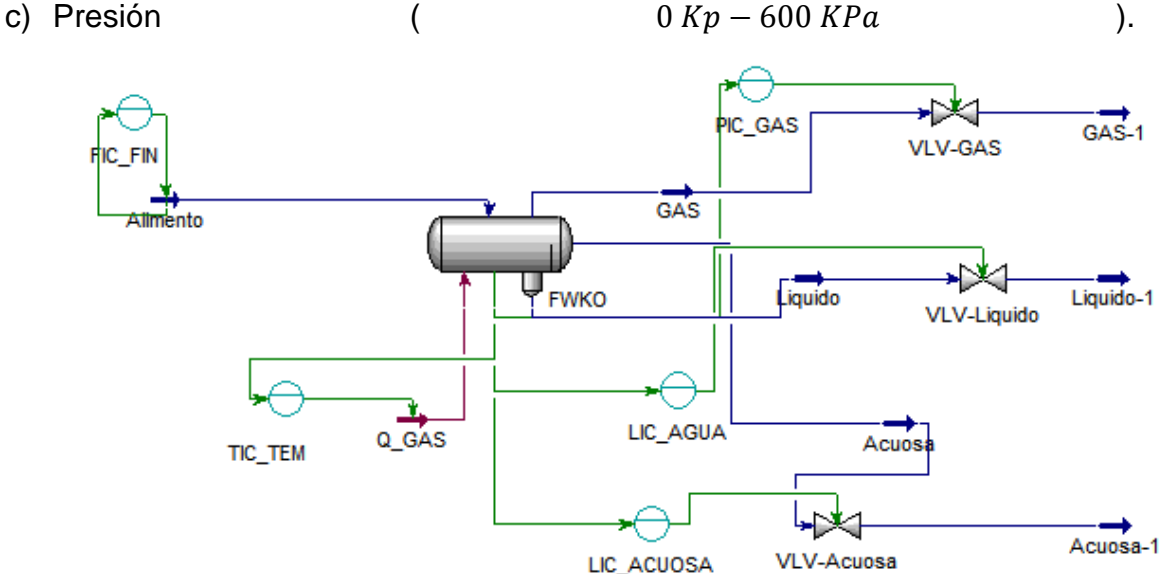

FIGURA 11. SIMULACIÓN DEL FWKO.

Se realizan pruebas y con las siguientes consignas:

- Flujo de entrada 194  $Kgmol/h$ .
- Presion 590  $KPa$
- Temperatura 62 $\degree$ C.
- Nivel de agua 25%.
- $\bullet$  Nivel de acuosa 5,9%.
- Flujo de energía entrante  $2.3 \times 10^6$  KJ/h

Se obtienen los resultados de simulación de régimen permanente mostrados en la figura 12.

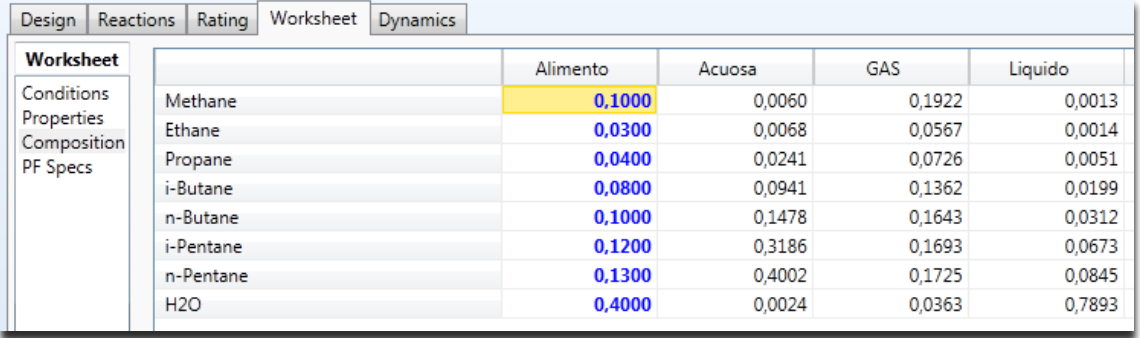

### FIGURA 12. RESULTADOS SIMULACIÓN

En la figura anterior se puede contar que se tiene una separación de un poco más del 20%, unos resultados bastante aceptables para un FWKO. En cuanto a la metodología de trabajo en Hysys, el logro de los cálculos de régimen permanente indica que los balances de masa de energía y de masa son viables con los flujos diseñados y los equipos utilizados, siendo este un prerrequisito para poder hacer simulación dinámica en Hysys.

En la tabla 3 se muestran los rangos obtenidos de la operación.

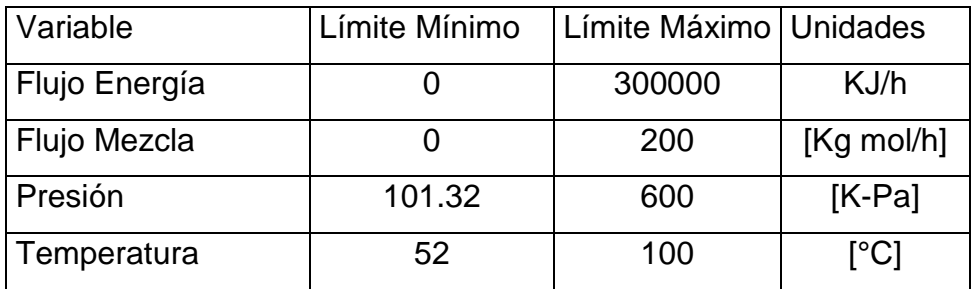

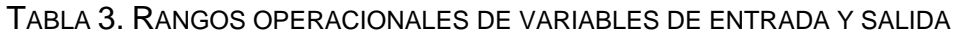

## **4.4 Conexión Aspen HYSYS con Matlab.**

Para el proceso de identificación de un modelo del proceso es necesario cambiar simultáneamente los mandos de los controladores del proceso, coleccionar el histórico de las variables del proceso y a partir de esos datos identificar un modelo adecuado. Para facilitar este procedimiento, se consultó la forma de conectar el

software HYSYS con Matlab. Para ello se utilizó la función Actxserver de Matlab, la cual crea un servidor automático de datos local (OLE), en donde se mapean los datos de distintas bases de datos, en este caso la base de datos de Matlab y la base de datos de Hysys. Sin profundizar mucho en este tema puramente operacional, lo que se hace esta función es mapear los datos de la base de datos de HYSYS a la base de datos de Matlab y viceversa una forma de mostrarlo es **como se ve en la** figura 12.

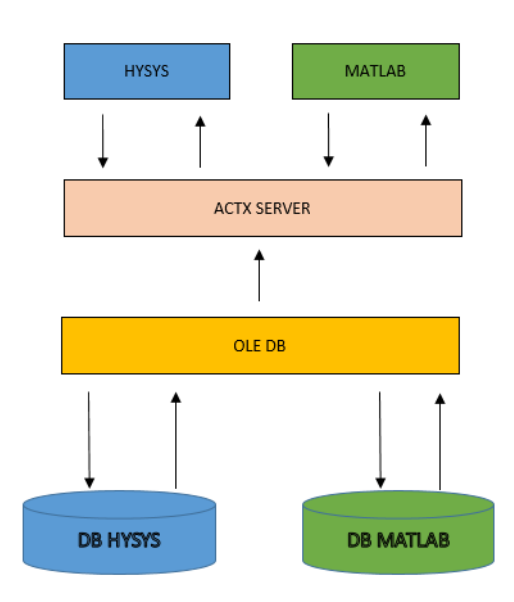

FIGURA 12. ARQUITECTURA CONEXIÓN ACTXSERVER

## **4.5 Generación de los datos para la identificación**

Para la identificación de un modelo dinámico, se observó desde los datos de simulación, qué variables controladas tenían una mayor correlación con el consumo energético del FWKO. Como era de esperar, ya que en este caso el consumo energético es consecuencia de la necesidad de aplicar calor a un intercambiador de calor, las variables que mayor incidencia presentan en el consumo de energía fueron la presión de la vasija y la temperatura de la mezcla en el intercambiador. Por tal razón, se decidió sintonizar los lazos correspondientes a los controles de nivel y de flujo de alimentación y considerar al modelo del sistema como uno de tres entradas: flujo de energía al intercambiador (relacionado con el flujo de gas para el quemador); flujo de alimentación y porcentaje de apertura de la válvula del controlador de presión. Como variables a controlar (variables de salida) se tienen: temperatura del producto en el i

ntercambiador y la presión de la vasija. De las tres entradas, las dos variables a manipular son el flujo de energía al intercambiador, y la apertura de la válvula del controlador de presión. La entrada flujo de alimentación se considerará como un disturbio en el modelo del sistema.

Una vez conectando Matlab con Hysys, se continúa con el procedimiento de identificación de la planta. Para ello se crea una rutina en Matlab en donde se cambian pseudo aleatoriamente las entras al sistema. Para ello se configuran los tres PIDs en modo local y se hacen variar los porcentajes de apertura de las válvulas, los PIDs de nivel de agua y nivel de acuosa se configuraron en modo automático, por otro lado, en HYSYS se toman los registros de los valores de estos cambios en las entradas (Flujo de Producto, Porcentaje Válvula de Presión, Flujo de energía) y registros de las salidas (Temperatura del FWKO, Presión del FWKO).

En el Anexo 1 se puede ver la rutina con la cual se ejecuta el algoritmo. Posteriormente se realizan las gráficas de los datos como se puede ver en la figura 13. En ésta se puede observar que ante un aumento en la energía entrante se incrementa la temperatura y la presión, ante un aumento de flujo de entrada hay decremento de temperatura y aumento de presión, ante decrementos de la válvula de gas se perciben aumentos en la presión y temperatura.

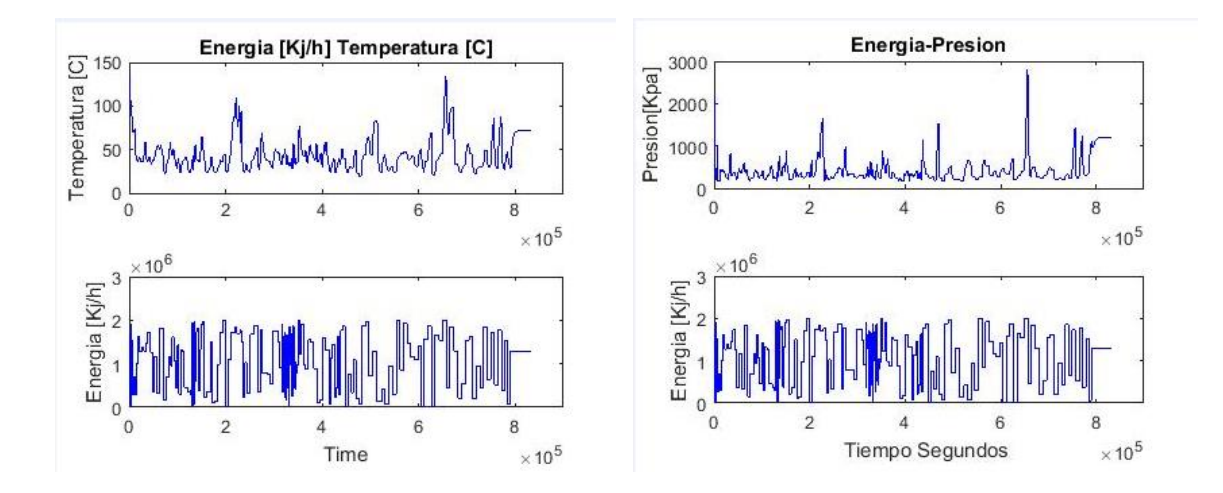

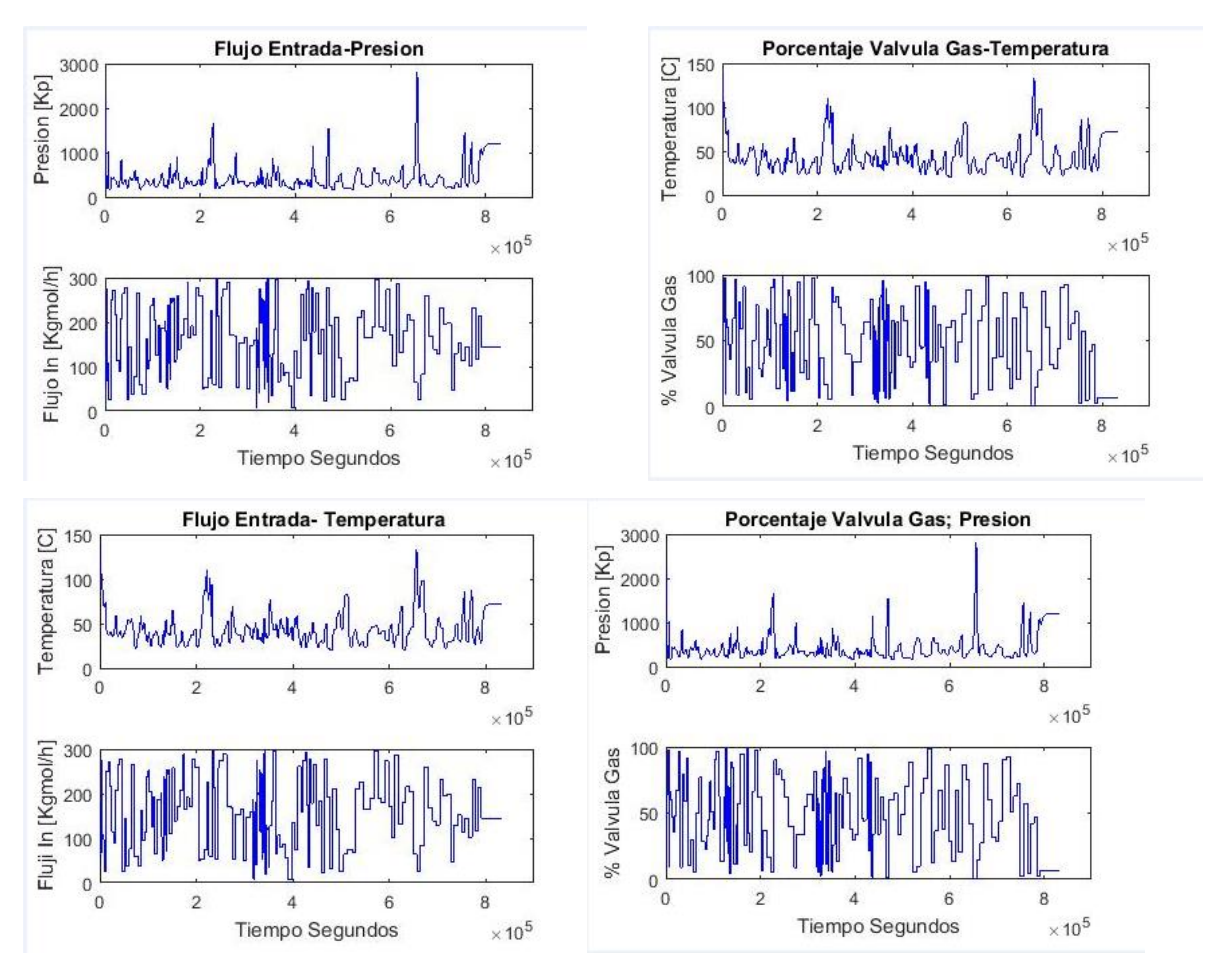

FIGURA 13. IDENTIFICACIÓN DEL MODELO.

## **4.6 Selección del Modelo.**

Una vez obtenido los datos para la identificación, se procede realizar el proceso de selección del modelo. Sin entrar en detalle, se seleccionó un modelo de 8 variables de estado, tres entradas y dos salidas con un periodo de muestreo de 10 min, como se puede observar en la ecuación 12. Esta selección del orden del modelo y la obtención del modelo se consideran procesos puramente operacionales gracias al empleo de conocidas herramientas del toolbox de identificación de MatLab, particularmente la herramienta gráfica ident.

### **Variables de entrada.**

Flujo de energía al equipo en  $[K]/h$ ]

Porcentaje de apertura de la válvula de control de presión del equipo [%]

Flujo de producto entrante al equipo  $[Kgmol/h]$ 

### **Variables de salida**

Temperatura del equipo [℃]

Presión del equipo del equipo  $[Kp]$ 

Modelo en espacio de estados.

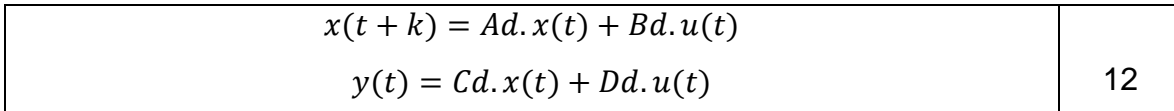

Dónde:

 $Ad$ 

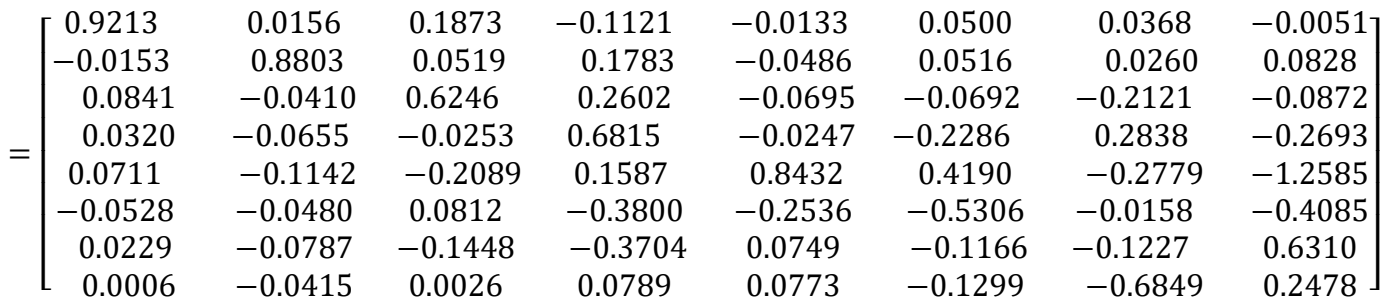

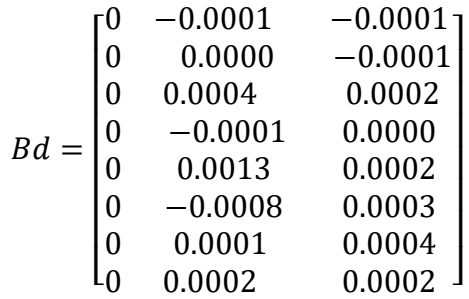

 $= 10^3.$ 0.6361 0.1158 0.0344 −0.0065 0.0152 0.0021 −0.0019 −0.0141 8.4131 −4.5862 0.5821 −0.7463 0.0911 0.1269 0.0365 −0.1434]  $Dd = \begin{bmatrix} 0 & 0 & 0 \\ 0 & 0 & 0 \end{bmatrix}$  $\begin{bmatrix} 0 & 0 & 0 \\ 0 & 0 & 0 \end{bmatrix}$ 

 $Ts = 10$  min.

 $C_{d}$ 

Se realiza la validación del modelo y se obtienen las respuestas mostradas en la figura 14, donde en la figura 14 a se compara la respuesta de la variable presión; y en la 14 b se muestra la respuesta de la temperatura.

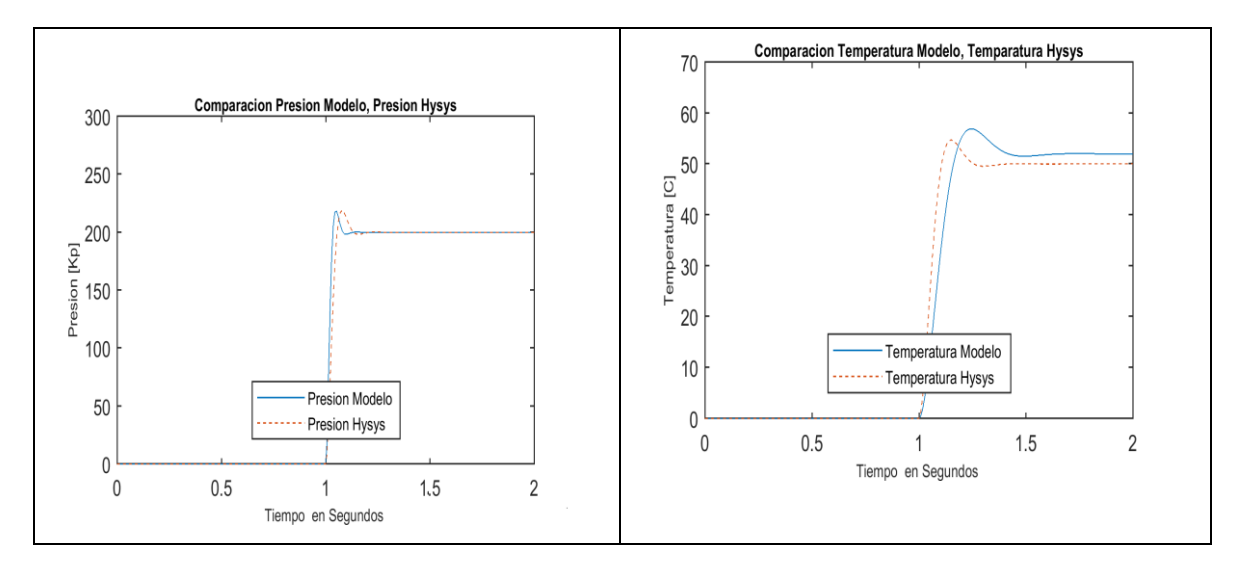

FIGURA 4. RESULTADOS VALIDACIÓN MODELO EN A) SE MUESTRA LA RESPUESTA DE LA PRESIÓN Y EN B) SE MUESTRA LA RESPUESTA DE LA TEMPERATURA.

Con ellos se procede a realizar la siguiente fase del proyecto el cual consistió en optimizar la planta basándose en el modelo encontrado.

# **4.7- Diseño e implementación algoritmo LLSO en Matlab.**

### **4.7.1 Diseño LSSO Utilizando Matlab.**

Con el modelo de la planta se continuó con el diseño e implementación del algoritmo LSSO (Objetivo local en régimen permanente) descrito en el capítulo 2. Se recuerda que el algoritmo consiste básicamente en que en cada periodo de muestreo se resuelve un problema de optimización. El modelo de régimen permanente se calcula haciendo cero las derivadas en el modelo lineal identificado, de modo que las restricciones en régimen permanente se pueden especificar en forma lineal, tal como lo muestra la ecuación 13; y se resuelve utilizando la función fmincon de MatLab; la implementación se muestra en los Anexo 2 en el código "FUN\_LSSO".

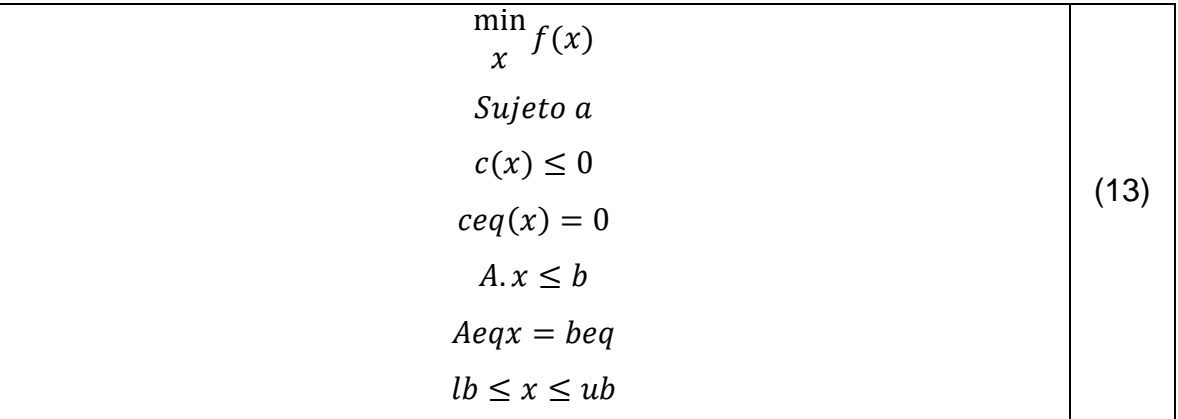

Donde x, b, beg, lb, y ub son vectores, A y Aeg son matrices, c y  $ceq(x)$  son funciones que retornan vectores, y  $f(x)$  es una función que retorna un escalar.  $f(x)$ ,  $c(x)$ ,  $ceq(x)$  y  $f(x)$  pueden ser funciones no lineales, en este caso se trataran con funciones lineales.

Se define la función de costo  $f(x) = J(u)$  en la ecuación (14) donde el subíndice ss se utiliza para enfatizar que se trata de variables de un modelo de régimen permanente. El algoritmo LSSO define que la variable manipulada se designa por la letra *u*, mientras que los disturbios se designan mediante la letra *w*. La función de costo en la ecuación (14) se justifica por cuanto lo que se quiere minimizar en este caso es la energía aplicada al intercambiador para el control de temperatura del FWKO.

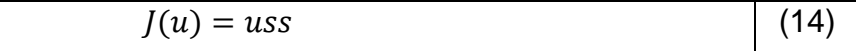

4.7 Diseño e implementación algoritmo LLSO en Matlab. 63

Seguidamente se definen las funciones de las restricciones las cuales están en función del modelo del sistema y de las restricciones operacionales del FWKO en este caso  $c(x)$  en la ecuación (15), será la función de las restricciones lineales.

$$
c = \begin{bmatrix} yss - ymax \\ ymin - yss \end{bmatrix}
$$
 (15)

Donde  $\sqrt{vs}$  es el valor actual de las salidas calculado con el modelo del sistema en régimen permanente como se puede ver en la ecuación (16):

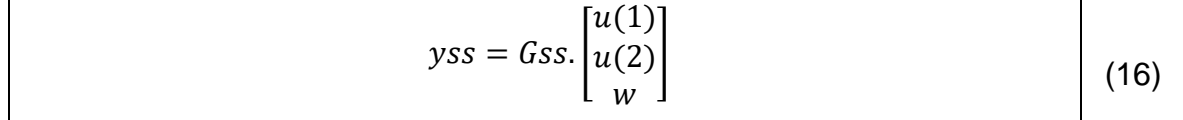

Donde u denota las entradas del sistema ( $u(1)$  la energía aplicada y  $u(2)$  la apertura de válvula de alivio de presión),  $w$  representa el disturbio, en este caso el flujo de alimentación de producto al sistema, y  $Gss$  es la ganancia en régimen permanente del sistema que se representa en la ecuación (17).

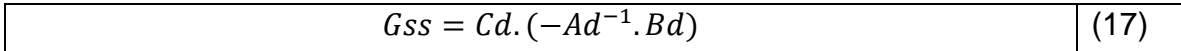

Donde  $Cd$ ,  $Ad$ ,  $Bd$  son las matrices del modelo en espacio de estados que se encontró anteriormente.

En cada periodo de muestro se calculan los valores óptimos del sistema, ahora solo bastará reemplazar estos valores en las ecuaciones del modelo y se obtendrán los óptimos locales (LSSO) que en el problema serían los  $\hat{y}$ s descritos en el Capítulo 2.

### **4.7.2 Diseño e Implementación SSTO en Matlab.**

Para evitar saltos bruscos en los PIDs y evitar pérdidas de energía se diseña una optimización de los objetivos transitorios en estado estacionario, salvo que las restricciones están dadas por las restricciones encontradas en el problema

anterior y se aplica una optimización lineal. El algoritmo SSTO descrito en el capítulo 2 se ejecuta, a diferencia del algoritmo LSSO, cada 5 períodos de muestreo para no afectar considerablemente la velocidad de cómputo.

En este caso se utiliza la función linprog de Matlab y se convierte el problema en un problema de optimización lineal como el que se muestra en la ecuación (18). La ejecución de este algoritmo de puede ver en los anexos en la función FUN\_SSTO

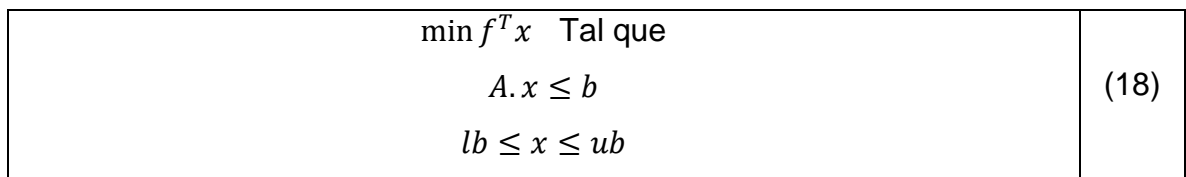

Dónde:

$$
A = \begin{bmatrix} Gss \\ -Gss \end{bmatrix}
$$

$$
b = \begin{bmatrix} \Delta yssmax \\ -\Delta yssmin \end{bmatrix}
$$

$$
f = \begin{bmatrix} 1 \\ 0 \\ 0 \end{bmatrix}
$$

Para:

 $Gss = Cd.(-Ad^{-1}.Bd).[u(1) u(2) w]$ 

 $\Delta y$ ssmax =  $\gamma$ max –  $\gamma$ ss

 $\Delta y$ *ssmin* =  $y$ *min* –  $y$ *ss* 

Donde ymax, ymin, yss son los límites máximo, mínimo y las salidas calculadas del sistema cada 5 periodos de muestro respectivamente.

# **4.8 Validación de los Puntos de Operación Óptimos en el Simulador HYSYS.**

Para validar el algoritmo anteriormente descrito en Matlab se ejecuta el algoritmo de optimización, se ejecutan las capas LSSO y SSTO, y en aspen se simula el separador (FWKO), como se puede ver en la representación de la figura 15; en los Anexo 3 se pueden ver en más detalle el código en Matlab.

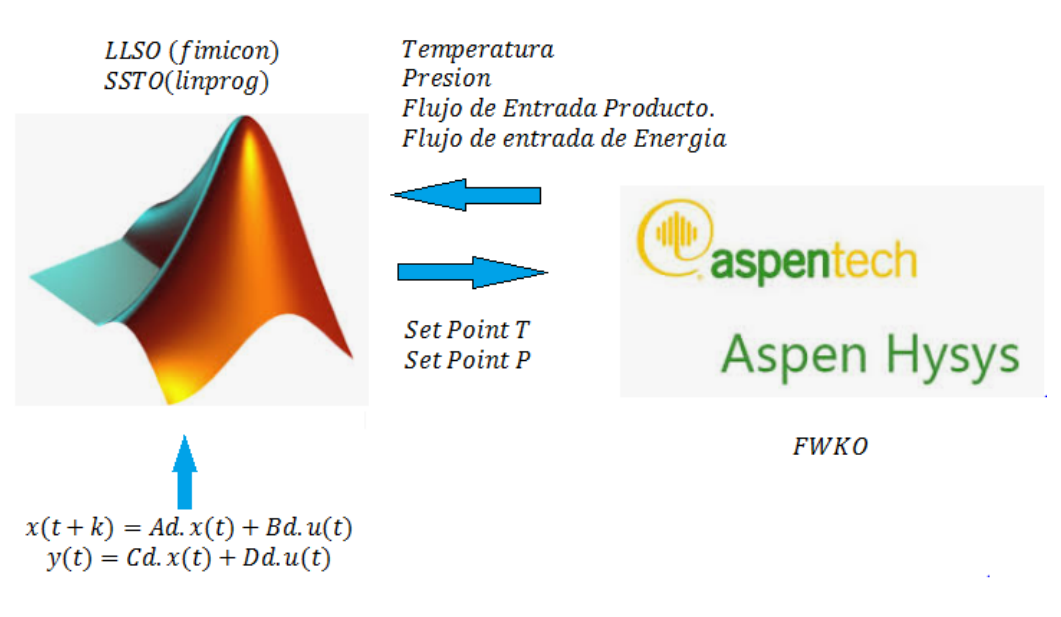

FIGURA 13. VALIDACIÓN ALGORITMO

# **Capítulo 5**

# **Resultados y Discusión**

En este capítulo se presentan resultados de simulación que permiten evaluar el desempeño económico del control jerárquico en contraste con el esquema PID convencional. Para ello, se plantean dos experiencias de simulación donde se registra el valor al final del tiempo de simulación, de la integral del flujo energético requerido por el separador trifásico. Este valor es un indicador del consumo energético total en ese tiempo.

La primera experiencia se implementa en el entorno HYSYS y tiene por objeto comparar un esquema PID convencional, con el esquema jerárquico de dos fases para dos casos: 1) supervisor con solo una capa LSSO (LSSO/PID) y 2) supervisor con capas LSSO y SSTO (LSSO/SSTO/PID).

En el caso del esquema convencional, se usaron como consignas fijas 52°C en el lazo de temperatura y de 400 psi en el lazo de presión.

La segunda experiencia implementa un controlador de bajo nivel tipo MPC en lugar de los lazos PID, pero esta vez solo en el entorno de MATLAB.

En la Figura 16 a) y b) se observa una comparación de las variables controladas ante las variaciones del flujo de alimentación del separador indicadas en la Figura 16 c), para los casos PID y LSSO/SSTO/PID de la primera experiencia descrita. Como se observa, los controladores consiguen seguir las referencias a pesar de los cambios en el de flujo de entrada, y todos logran que los valores se mantengan dentro de los rangos indicados en líneas punteadas y consignados en la Tabla 3, en el Anexo 3 muestra en más detalle la implementación de esta solución.

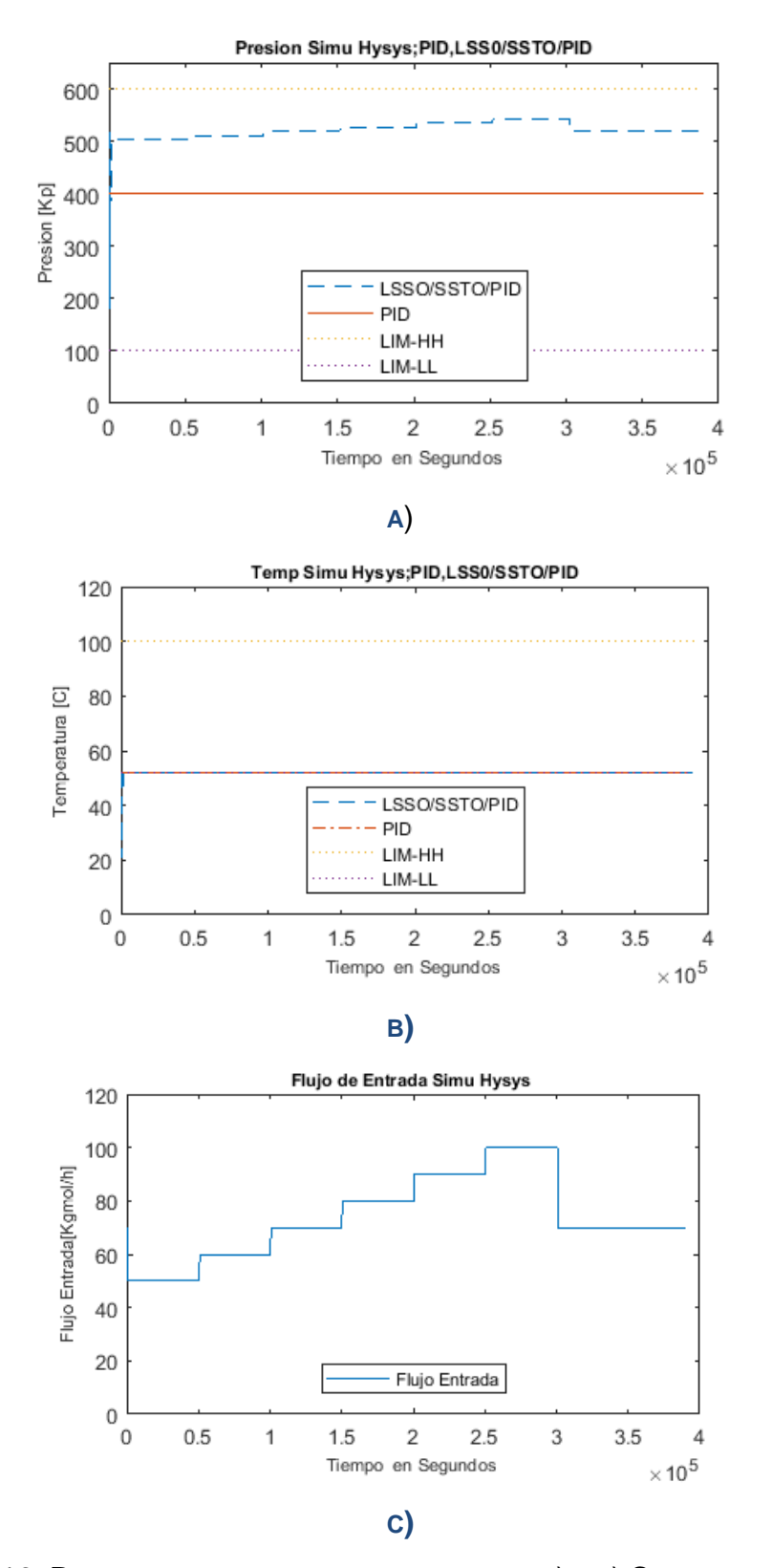

FIGURA 16. RESULTADOS DE LA EXPERIENCIA UNO. A) Y B) COMPARACIÓN DE LAS VARIABLES DE TEMPERATURA Y PRESIÓN PARA LOS CASOS PID, Y LSSO/SSTO/PID EN

### EL ENTORNO HYSYS. C) VARIACIONES EN EL FLUJO DE ALIMENTACIÓN UTILIZADAS EN LA SIMULACIÓN. FUENTE PROPIA.

En la Figura 17 se muestra la comparación de los flujos de energía para los tres casos expuestos en la experiencia uno. Al evaluar la integral del flujo de energía durante los 3x105 segundos (correspondientes a 3,47 días), el consumo obtenido para los tres casos es 555442310.7 KJ para el caso PID, 386705195.8 KJ para el caso LSSO/SSTO/PID donde se aprecia que éste último esquema de control favorece la reducción del consumo energético total, y la tabla 4 muestra el ahorro que se obtuvo con la implementación del sistema obteniendo un 30.3% con respecto al sistema convencional PID

TABLA 4. AHORRO ENERGÍA- PID-LSSO/SSTO/PID

| PID [KJ]    | LSSO/SSTO/PID[KJ]   Ahorro [KJ] |                           | Ahorro[Kwh]   Ahorro en [%] |
|-------------|---------------------------------|---------------------------|-----------------------------|
| 555442310.7 |                                 | 386705195.8   168737114.9 | 46871.42 30.37887313        |

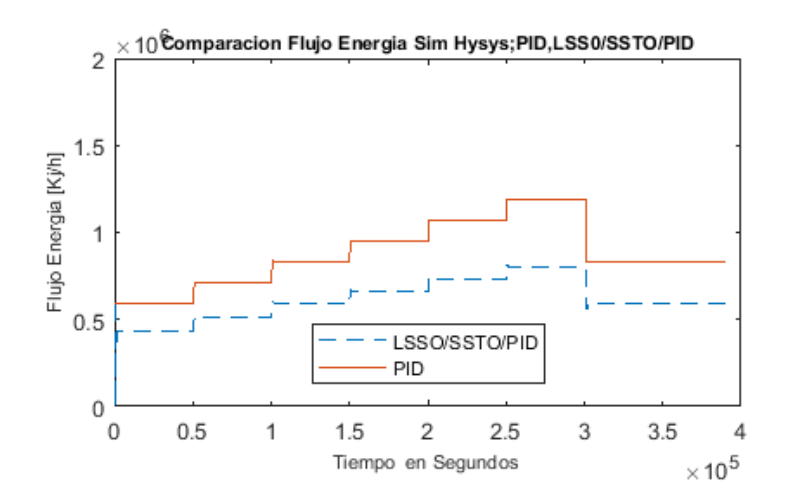

FIGURA 17. COMPARACIÓN DE LOS FLUJOS DE ENERGÍA CONSUMIDOS POR EL TRATADOR DE CALOR EN LOS TRES ESQUEMAS: PID, LSSO/PID Y LSSO/SSTO/PID.

La segunda experiencia se implementó totalmente en el entorno de MatLab, utilizando el modelo del intercambiador trifásico identificado. Esta experiencia permite comprobar en un entorno de simulación con mayor precisión de simulación dinámica como es MatLab, si los resultados obtenidos en HYSYS también se corroboran en este entorno, a pesar de la simplificación del modelo

dinámico empleado. Par esta experiencia, se implementan los esquemas de control 1) PID, 2) LSSO/SSTO/PID y 3) LSSO/SSTO/MPC, utilizando el mismo flujo de alimentación y los mismos rangos de operación utilizados para la experiencia uno.

La Figura 18 muestra el comparativo del comportamiento de las variables controladas frente a los cambios de flujo de alimentación, mientras que la Figura 19 muestra el comparativo de los correspondientes flujos de energía consumidos por el tratador de calor para los tres esquemas implementados. En esta experiencia, al integrar el flujo de energía consumida durante el tiempo de simulación se obtienen los consumos de energía total de 910453665.8 KJ para el caso PID, 898244510 KJ para el caso LSSO/SSTO/PID y 887459530.7 KJ para el caso LSSO/SSTO/MPC donde se aprecia que el esquema de control LSSO/SSTO/MPC es el que más favorece la reducción del consumo energético total.

Observando el comportamiento de las variables controladas tanto en la Figura 17 como en la Figura 18, se concluye que en el esquema convencional tipo PID donde las consignas están fijas en independencia del flujo de alimentación, el balance energético lleva a que, a mayor flujo de alimentación, mayor sea el consumo de energía requerido para mantener tanto la consigna de temperatura como la de presión.

Con el esquema de optimización se obtiene que a fin de minimizar el consumo energético se debe minimizar la consigna de temperatura, razón por la cual ésta siempre se establece en el menor valor permitido. Sin embargo, el ahorro logrado se explica por la posibilidad de cambiar la consigna de presión en función de los cambios de alimentación, tal que el balance energético se cumpla en regiones de menor consumo de energía del tratador de calor. En la tabla 5 muestra los ahorros que se obtuvieron con los dos sistemas; esta también muestra que con el MPC como control primario mejora en un 88.33% el consumo de energía con respecto al control primario PID.

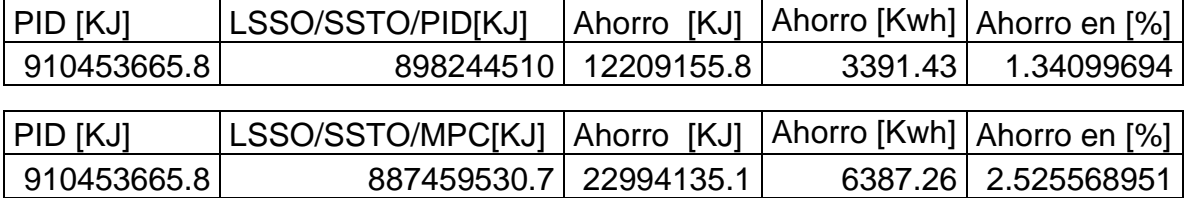

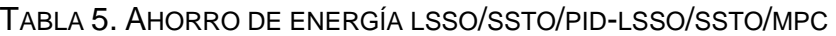

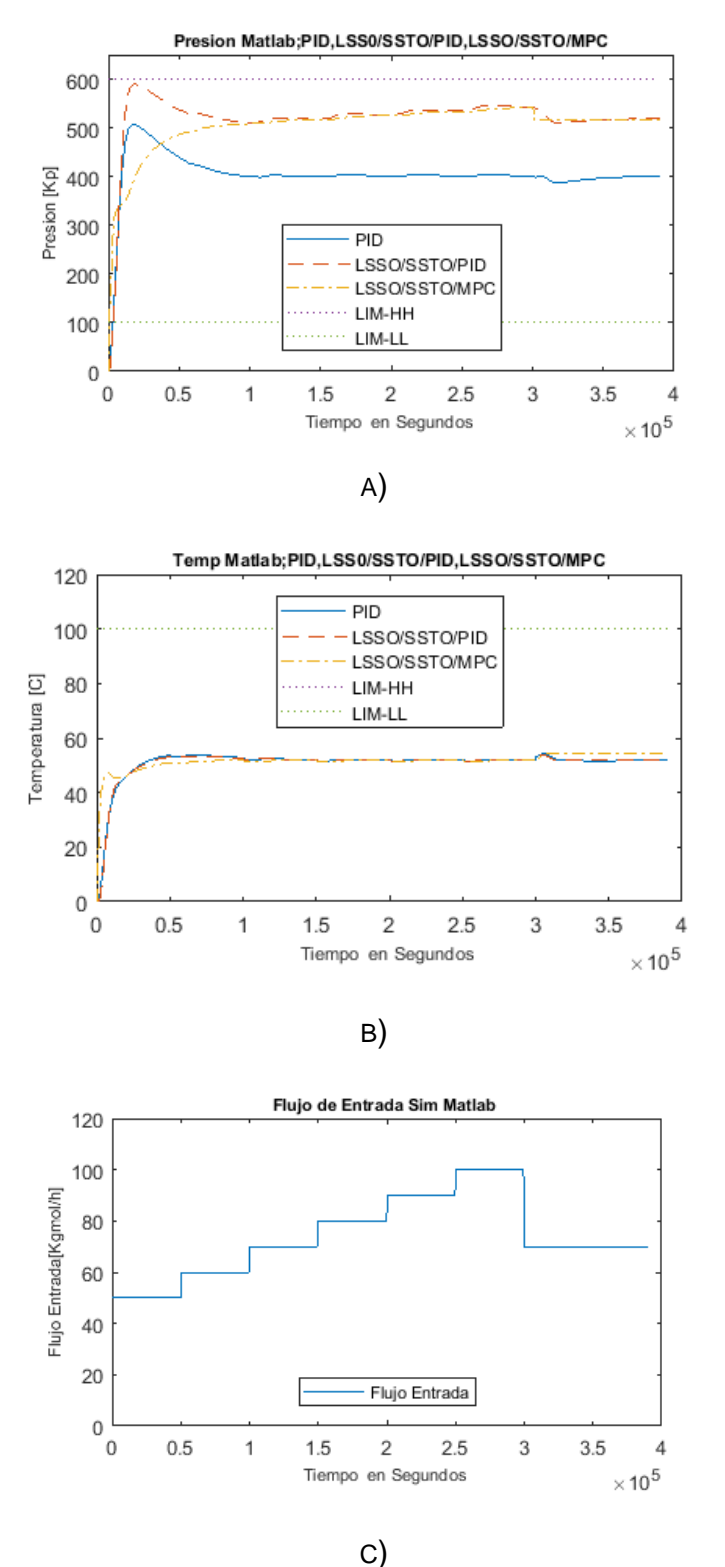

FIGURA 18. RESULTADOS DE LA EXPERIENCIA DOS. A) Y B) COMPARACIÓN DE LAS VARIABLES DE TEMPERATURA Y PRESIÓN PARA LOS CASOS PID, LSSO/SSTO/PID Y

LSSO/SSTO/MPC EN EL ENTORNO MATLAB. B) VARIACIONES EN EL FLUJO DE ALIMENTACIÓN UTILIZADAS EN LA SIMULACIÓN.

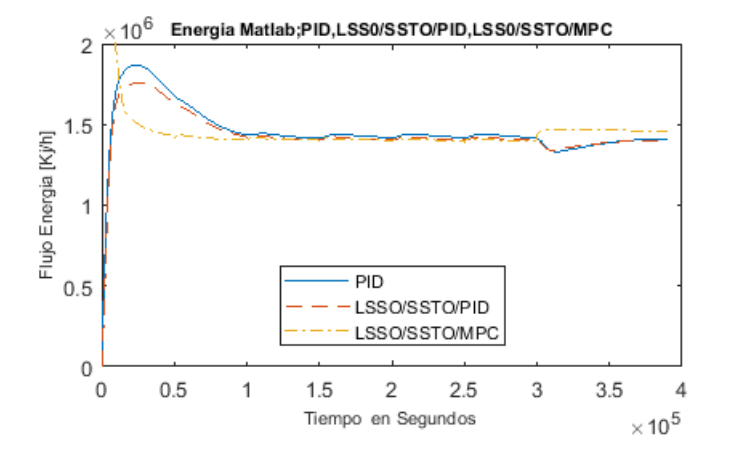

FIGURA 19. COMPARACIÓN DE LOS FLUJOS DE ENERGÍA CONSUMIDOS POR EL TRATADOR DE CALOR EN EL ENTORNO MATLAB PARA LOS TRES ESQUEMAS: PID, LSSO/SSTO/PID, Y LSSO/SSTO/MPC.
## **Conclusiones**

Los resultados anteriormente expuestos muestran que un es viable utilizar un esquema de control jerárquico de dos fases para el logro del objetivo de mantener la presión y temperatura de un separador trifásico con tratamiento de calor dentro de rangos de operación definidos por la seguridad de la planta, al tiempo que se logre un beneficio en la minimización del consumo energético de la planta. Esta conclusión se sustenta al comparar el consumo total de energía durante el tiempo de simulación, frente a un esquema tradicional de consignas fijas con lazos PID. Trabajos futuros deben ir encaminados hacia una simulación más realista del tren de tratamiento de crudo, donde se analicen parámetros de interés en cuanto al rendimiento de la separación lograda en el tren de tratamiento, como función de los distintos puntos de operación para las variables a controlar, y también hacia una comprobación experimental de la técnica propuesta sobre una planta de tratamiento real. Para ello, es necesario contar con instrumentación adecuada que permita implementar algoritmos de optimización en tiempo real y estrategias de control MPC.

# **Bibliografía**

- [1] E. Restrepo Gomez, "Herramienta Para La Optimización de Flujos de un Crudo Pesado Por el Oleoducto Bicentenario de Colombia Bajo Pronósticos de Producción, Precios de la Canasta de Referencia y la Tasa de Cambio," M.S. thesis,Universidad de la Sabana,ON,Cundinamarca, 2012.
- [2] W. H. Ahmed, H. M. Badr, and A. Al-sarkhi, "Experimental investigation of oil – water partial separation using a controlled tee junction," J. Pet. Sci. Eng., vol. 143, pp. 187–198, 2016.
- [3] C. Del and V. Montilla, "Evaluación de la Eficiencia del Sistema Separación Gas-Liquido de Las Mezclas Crudo Nafta y Crudo Mesa-30 En la Estación de Flujo j-20," Ing. Thesis,Universidad de Oriente Núcleo de Monagas Escuela de Ingeniería de Petróleo,ON,Maturin, 2011.
- [4] I. M. Rojas Villarroel, "Evaluación Termodinámica de las Facilidades Centrales de Procesamiento de Fluidos de la Empresa Mixta Petrolera Sinovensa," Ing. Thesis, Universidad de Oriente,ON,Puerto La Cruz, 2010.
- [5] F. A. M. Strutzel and I. D. L. Bogle, "Assessing plant design with regard to MPC performance," Comput. Chem. Eng., vol. 94, pp. 180–211, 2016.
- [6] G. Cristina and Á. Jiménez, "Mejoramiento de las Condiciones de Operación de los Equipos de Tratamiento de Emulsiones Aplicando Corrientes Calientes Mediante el empleo del Simulador de Procesos hysys," Ing. Thesis,Universidad Industrial de Santander,ON,Santander 2004.
- [7] J. Patiño Sanabria and I. Cifuentes Bermudez, "Análisis Y Diseño De Las Facilidades De Superficie Para Manejo De Crudos Pesados y Bituminosos (Campo Rubiales)," Ing.Thesis, Universidad Industrial de Santander ,ON,Santander, 2010.
- [8] Mansarovar Energy, Manual Operativo Separador de Agua Libre (fwko) Modulo 2. Mansarovar Energy Operaciones MTB, 2015, pp. 1–26.
- [9] G. K. Batchelor, Introduction to Fluid Dynamics, 3.er. Cambridge: The Press

Syndicate of University Cambridge, 2002.

- [10] J. M. Lizcano, "Efecto de la Temperatura En la Variacion de la Viscosidad De Un Aceite Degradado Por Fritura en Inmersion de Papas," Ing. Thesis,Universidad de Pamplona,ON,Pamplona, 2007.
- [11] F. J. Andrade Rodrıguez, "Desarrollo de Herramienta de Simulación Para Equipos Separadores de Agua Libre," M.S. Thesis, Universidad Nacional de Colombia,ON,Bogotá Colombia, 2012.
- [12] American Petroleum Institute, "Specification for Oil and Gas Separators." Washington D. C., pp. 13–16, 2009.
- [13] I. Velásquez and J. Pereira, "Water in oil emulsion . Aspect general .," Rev. Ing. UC, vol. 21, pp. 45–54, 2014.
- [14] O. Gozá, R. Molina, C. Morón, and M. E. De Zayas, " Procesamiento de Crudos de Canasí," Av. en Ciencias e Ing., vol. 5, no. 1, pp. 41–56, 2014.
- [15] O. M. Mansarovar Energy, Manual Operativo Tratador Electrostático Modulo 2. Mansarovar Energy, 2015, pp. 1–44.
- [16] H. Young and R. Freedman, Física Universitaria Con Fisica Moderna, 10da. México, S.A. de C.V: Pearson Educación de México, S.A. de C.V. Reservados, 2009.
- [17] P. Tatjewski, "ITERATIVE OPTIMIZING SET-POINT CONTROL THE BASIC PRINCIPLE REDESIGNED," IFAC Proc. Vol., vol. 35, no. 1, pp. 49– 54, 2002.
- [18] S. J. Qin and T. A. Badgwell, "A survey of industrial model predictive control technology," Control Eng. Pract., vol. 11, no. 7, pp. 733–764, 2003.
- [19] P. Tatjewski, "ADVANCED CONTROL AND ON-LINE PROCESS OPTIMIZATION IN MULTILAYER STRUCTURES," IFAC Proc. Vol., vol. 40, no. 9, pp. 13–26, 2007.
- [20] W. Wojsznis, J. Gudaz, T. Blevins, and A. Mehta, "Practical approach to tuning MPC\*\*Based on Practical Approach to Tuning MPC by Wojsznis, Gudaz, Mehta, and Blevins, published in the Proceedings of the ISA 2001 Conference, September 10-13, 2001, Houston, TX [11].," ISA Trans., vol. 42, no. 1, pp. 149–162, 2003.
- [21] R. Piotrowski and M. A. Brdys, "LOWER LEVEL CONTROLLER FOR HIERARCHICAL CONTROL OF DISSOLVED OXYGEN CONCENTRATION IN ACTIVATED SLUDGE PROCESSES," IFAC Proc. Vol., vol. 38, no. 1, pp. 9–14, 2005.
- [22] J. M. Paul and M. H. Mickle, "The dynamics of multitasking-multiprocessing computing," J. Franklin Inst., vol. 332, no. 2, pp. 237–245, 1995.
- [23] S. Lucia, P. Rumschinski, A. J. Krener, and R. Findeisen, "Improved Design of Nonlinear Model Predictive Controllers," IFAC-PapersOnLine, vol. 48, no. 23, pp. 254–259, 2015.
- [24] D. E. Kassmann and T. A. Badgwell, "Robust Steady-State Targets for Model Predictive Control," IFAC Proc. Vol., vol. 33, no. 10, pp. 413–418, 2000.
- [25] J. C. Agüero, G. C. Goodwin, and M. E. Salgado, "ON THE OPTIMAL ESTIMATION OF ERRORS IN VARIABLES MODELS FOR ROBUST CONTROL," IFAC Proc. Vol., vol. 38, no. 1, pp. 821–825, 2005.
- [26] M. Kögel and R. Findeisen, "Robust output feedback MPC for uncertain linear systems with reduced conservatism," IFAC-PapersOnLine, vol. 50, no. 1, pp. 10685–10690, 2017.
- [27] S. Skogestad, "Plantwide control: the search for the self-optimizing control structure," J. Process Control, vol. 10, no. 5, pp. 487–507, 2000.
- [28] M. ławryńczuk, P. M. Marusak, and P. Tatjewski, "ECONOMIC EFFICACY OF MULTILAYER CONSTRAINED PREDICTIVE CONTROL STRUCTURES: AN APPLICATION TO A MIMO NEUTRALISATION REACTOR," IFAC Proc. Vol., vol. 40, no. 9, pp. 212–217, 2007.
- [29] P. Tatjewski, "Advanced control and on-line process optimization in multilayer structures," Annu. Rev. Control, vol. 32, no. 1, pp. 71–85, 2008.
- [30] M. ławryńczuk, "Computationally efficient nonlinear predictive control based on neural Wiener models," Neurocomputing, vol. 74, no. 1, pp. 401–417, 2010.
- [31] P. Tatjewski, M. A. Brdyś, and J. Duda, "Optimizing Control of Uncertain Plants with Feedback Controlled Output Constraints," IFAC Proc. Vol., vol. 28, no. 10, pp. 101–106, 1995.
- [32] A. C. Zanin, M. Tvrzská de Gouvêa, and D. Odloak, "Integrating real-time optimization into the model predictive controller of the FCC system," Control Eng. Pract., vol. 10, no. 8, pp. 819–831, 2002.
- [33] R. Automation, FT Historian SE Installation and Configuration Guide. Automation Rockwell, 2017, pp. 147–273.
- [34] A. Rockwell, FactoryTalk VantagePoint Design Considerations. Rockwell Automation, 2014, pp. 1–28.
- [35] G. P. Quinn and M. Keough, Experimental Design and Data Analysis for Biologists Anessential, Cambridge. New York, 2002.
- [36] G. Seber and A. Lee, Linear Regression Analysis, 2da. New Zealand: Simultaneosly, 2003.

## **Anexo 1**

# **A.1Conexión Matlab Con Hysys Para Generar La Data De Identificación Del Modelo**

Este anexo presenta el código que se utilizó para la conexión de Hysys con Matlab, el objetivo cumplido fue generar la data para identificar el modelo de la planta en este caso tres entradas y dos salidas un entrada es el flujo de producto, la otra el flujo de energía y la otra entrada la apertura de la válvula de control de presión de la vasija; una salida la temperatura del fluido y otra la presión del FWKO, para ello se varió aleatoriamente la válvula de entrada de producto, el flujo de energía variando aleatoriamente la válvula de control de temperatura y se varió la presión del fwko variando la válvula de control de presión; estas variaciones se realizaron en matlab utilizando el siguiente código y en el archivo fwkohysys.hsc se registraron los datos de salida y se almacenaron los datos que se generó la tabla Data.xlsx para identificación del modelo, este código se encuentra en el archivo ConnHysys.m. Dentro de la capeta Identificación Modelo

### **Código conexión entre matlab y hysys**

i3=get(LicAcuosa);

```
% Establecer la conexion con hysys (la simulacion debe estar abierta)
a=actxserver('Hysys.Application');
SimCase=a.Simulationcases.Open([cd,'\fwkohysys.hsc']);
SimCase.Visible=true;
b=get(a.activeDocument);
c=get(b.Flowsheet);
d=get(c.Operations);
d.Names
PicGas=get(a.activeDocument.Flowsheet.Operations,'item','PIC_GAS');
LicAgua=get(a.activeDocument.Flowsheet.Operations,'item','LIC_AGUA');
LicAcuosa=get(a.activeDocument.Flowsheet.Operations,'item','LIC ACUOSA');
TicTem=get(a.activeDocument.Flowsheet.Operations,'item','TIC_TEM');
FWKO H=get(a.activeDocument.Flowsheet.Operations,'item','FWKO');
FicFin=get(a.activeDocument.Flowsheet.Operations,'item','FIC_FIN');
i1=get(PicGas);
i2=get(LicAgua);
```

```
i4=get(TicTem);
i5=get(FWKO_H);
i6=get(FicFin);
%% Variaciones aleatorias de las válvulas
muestras=200;
VarOpFicIn=rand(muestras,1)*10;
VarOpTicTem=rand(muestras,1)*100;
VarOpPicGas=rand(muestras, 1) *100;
n=1;for n=1:muestras
      FicFin.OPValue=VarOpFicIn(n);
      TicTem.OPValue=VarOpTicTem(n);
      PicGas.OPValue=VarOpPicGas(n);
     pause(0.1);
end
```
#### **Código Identificación del Modelo.**

Con la tabla de datos Data.xlsx que se encuentra dentro la carpeta Identificacion Modelo se utiliza el siguiente código, para la identificación del modelo; este se encuentra en el archivo DataIdent.m de la capeta identificación modelo.

```
clc;
clear all;
close all;
% Leer datos desde archivo Excel
filename = 'Data.xlsx';
sheet = 1;x1Range = 'B2:F1392';Da = xlsread(filename, sheet, xlRange);
Y = [Da(:, 4), Da(:, 5)];U = [Da(:,2), Da(:,3), Da(:,1)];
```

```
Se generan los vectores de entrada y salida para identificación del modelo; 
seguidamente se utiliza el comando ident, se parametriza con los vectores 
anteriormente encontrados (Y, U), con un periodo de muestro de 600 segundos, se 
genera un modelo con 3 entradas 2 salidas con nombre FWKO y se guarda como 
un archivo FWKO.mat, con ello de obtienen las matrices del modelo como lo 
muestra el siguiente código:
```

```
save ('FWKO.mat','FWKO')
A=FWKO.A;
B=FWKO.B;
C=FWKO.C;
```
# **Anexo 2**

# **A.2.Simulación Entorno MATLAB**

Este anexo presenta la arquitectura y el código del algoritmo que se utilizó para la solución del problema de consignas óptimas en el entorno matlab; ya que se realizaron dos experimentos uno en el entorno matlab es decir se utilizó el modelo encontrado en el Aanexo 1, para además de utilizarlo para el algoritmo de optimización se utilizó como modelo de referencia para las simulaciones de control y en el otro experimento se utilizó la planta simulada en hysys.

## **A.2.1.Simulación PID Presión Y PID Temperatura.**

En este caso se simula el comportamiento de la planta ante un cambio del flujo de producto y se registraron los datos de presión, temperatura, flujo de entrada, flujo de energía el esquema implementado en simulink se muestra en la figura 1.en donde en el bloque controlador simplemente se encuentran los PIDs de presión y temperatura respectivamente y en el bloque planta se utilizó el bloque espacio de estados en tiempo discreto parame trizado con las matrices encontradas en el Anexo 1, y el archivo PIDnon\_op.slx que se encuentra en la carpeta Simulación Matlab.

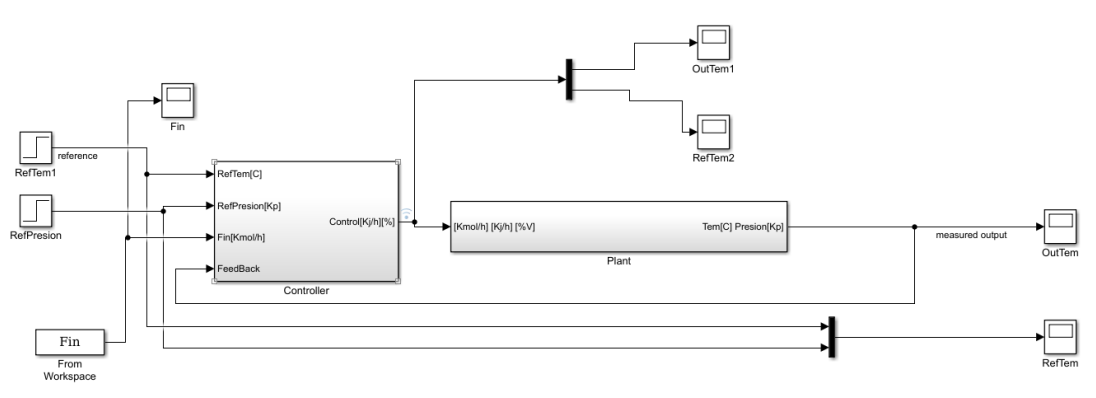

Figura 1 Esquema PID clásico

## **A.2.2.Simulación PID Óptimo.**

En este caso se utilizó una sfunction FWKOmodel que es parame trizada con las matrices del modelo, las restricciones de la planta y el periodo de muestreo; en donde además de ejecutarse el modelo de la planta se ejecuta el algoritmo de optimización quien es el encargado de entregar las consignas óptimas a los PIDs de temperatura y presión en la figura 2 muestra el esquema realizado en simulink, este esquema se encuentra en el archivo "FwkoPIDop.slx" dentro la carpeta Simulacion Matlab

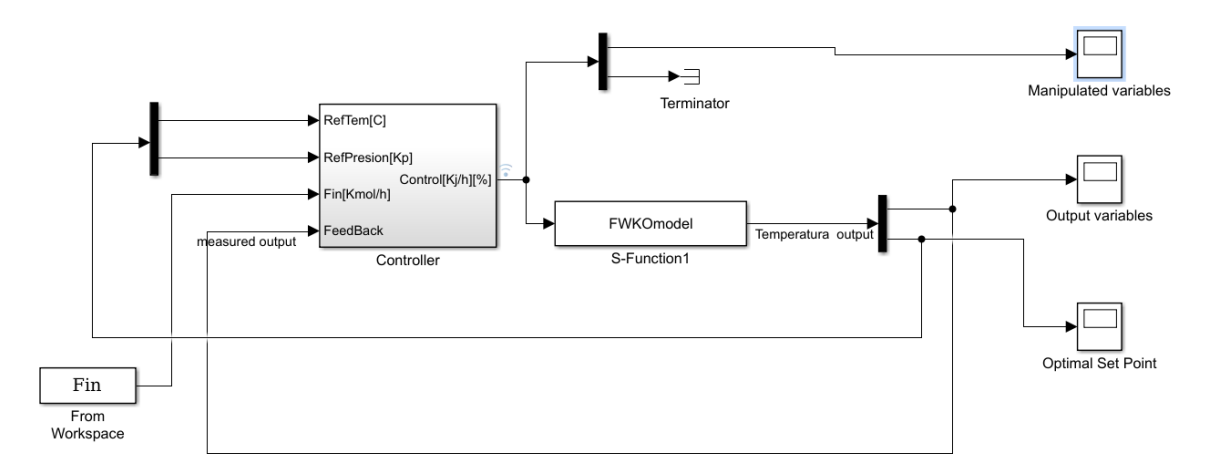

Figura 2 Esquema PID Con Consignas Optimas

En el bloque controller se encuentran los PIDs de presión y temperatura; y en los siguientes códigos de la sfuction se encuentran el modelo de la planta y el algoritmo de optimización.

#### **Código modelo de la planta.**

```
function [sys, x0, str, ts] = FWKOmodel(t, x, u, flag, A, B, C, Ts, ymin, ymax)switch flag
   %%%%%%%%%%%%%%%%%%
   % Initialization %
  8%%%%%%%%%%%%%%%%%%%%%%%%%%%%%%%
   case 0 
    [sys,x0,str,ts]=mdlInitializeSizes(Ts);
  888888888888 % Derivatives %
  88888888888888 case 1
```

```
A.2.Simulación Entorno MATLAB 85
% Modelo de tiempo discreto
xc = x(1:8);dxc = A * xc + B * u;SP FicFin=(120/3607.1);
%if t>=50000 
    %evalin('base',['FicFin.SPValue = ',num2str(SP_FicFin)]);
%end
%evalin('base',['TicTem.SPValue = ',num2str(x(11))]);
%evalin('base',['PicGas.SPValue = ',num2str(x(12))]);
% Actualizacion de estados de tiempo discreto
sys = [dxc;YSS;yss]; % Actualización del estado discreto
% end mdlUpdate
%========================================================================
-----% mdlOutputs
% Return the output vector for the S-function
%========================================================================
=\approxfunction sys=mdlOutputs(t,x,u,C)
xs = x(1:8);y = C \star xs;\frac{8}{2}x1=x;\SSPTem=x1(7);
%SPPress=x1(8);
%TicTem.SPValue=SPTem;
%PicGas.SPValue=SPPress;
%evalin('base',['TicTem.SPValue = ',num2str(SPTem)]);
%evalin('base',['PicGas.SPValue = ',num2str(SPPress)]);
sys = [y; x(11:12)]; % Salida y consigna optima
% end mdlOutputs
.
```
### **Código Optimización de consignas para lazos de control PIDs.**

Dentro de la sfunction anterior se encuentra el código que resuelve el problema de optimización de consignas, el código muestra la implementación de los algoritmos de optimización es decir en donde se implementaron las soluciones LSSO y SSTO estas se ejecutan dentro de la función mdlUpdate como lo muestra el siguiente código.

```
function sys=mdlUpdate(t,x,u,A,B,C,Ts,ymin,ymax)
m = u(1:2); %Las dos primeras entradas son las variables manipuladas
w = u(3); % Las demàs entradas son disturbios
% Capa superior
% LSSO: Cálculo de entrada de régimen permanente óptima
% deacuerdo con la entrada del controlador calculada en el instante 
% k-1 (la cual es la leida en el instante k, ya que la actualización de
% esta ley de control se hará en el MPC.
[ysst,usst] = LSSO Fcn(m,w,A,B,C,ymin,ymax);% Capa SSTO
% Ganncia linealizada cada 5 periodos de muestreo
if mod(t/Ts, 4) < 1e-8YSS = Yss(m,w,A,B,C);else
    YSS = x(9:10); % El valor anterior de Yss
end
[yss,-] = SSTO Fcn2(usst, ysst, A, B, C, ymin, ymax);% Modelo de tiempo discreto
xc = x(1:8);dxc = A * xc + B * u;% Actualizacion de estados de tiempo discreto
sys = [dxc;YSS;yss]; % Actualización del estado discreto
```
#### **Código Funciones de Optimización.**

Esta función retorna los estados óptimos (YSS, yss) de temperatura y presión ante cambios de flujo de entrada considerada como disturbio, que son calculados con las funciones LSSO\_Fcn y SSTO\_Fcn2 que están dispuestas en los archivos LSSO Fcn.m y SSTO\_Fcn2.m que se encuentran en la carpeta Simulación Matlab; en la función LSSO\_Fcn se utiliza la función de matlab fmincon en donde se paramétriza con las salidas del modelo y se ejecuta cada 4 periodos de muestro como se muestra en el siguiente código:

```
function [Yssg,Ussg] = LSSO Fcn(u,w,mA,mB,mC,ymin,ymax)
Lu = [0;0]; % Flujo minimo de energìa
Uu = [3e6;200]; % Flujo maximo de energìa
A = [];
C = [];
Aeg = [];
Ceq = [];
%Entradas del modelo: Energia en Kj/h limites (0-3000000)
```

```
A.2.Simulación Entorno MATLAB 87
                    %Porcentaje valvula de Presion(0-100)
                   %Flujo de producto de entrada % (0-100)
%Salidas del modelo: Temperatura en Grados celcios (45-70) 
                    %__Presion de la Vasija en [KP](100-300) 
nonlcon = \theta(uss)LSSO NonConst(uss,w,mA,mB,mC,ymin,ymax); % Restriccion
para ymin \leq y \leq ymax
JE = @ (uss) LSSO myfun(uss);
options = optimoptions('fmincon','TolFun',1e-
12,'Display','off','DiffMinChange',100);
[Ussq,\sim,ef] = fmincon(JE,u,A,C,Aeg,Ceq,Lu,Uu,nonlcon,options); % Calculovalor optimo
\text{Sif} (ef \sim=1)
\textdegree Ussq = u;
%end
Yssq = Yss(Ussg, w, mA, mB, mC);
end
```
Posteriormente las salidas de esta función serán las entradas de la función SSTO\_Fcn2 que se encuentra en la carpeta Simulación Matlab, que internamente utiliza la función de optimización Linprog de matlab que se ejecuta cada periodo de muestreo, el código de código de esta función se muestra a continuación:

```
function [yss,uss] = SSTO Fcn2(usst,ysst,mA,mB,mC,Yssmin,Yssmax)
% Minimizar la función de costo JE = Duss
% Se usa linprog, que minimiza f'x tal que 
% Ax \leq b\delta lb \leq x \leq w% Para este caso, x = Duss
% Dyss = Gss Duss <= Dyssmax equivalente a Gss Duss <= Dyssmax
% Dyss = Gss Duss >= Dyssmin equivalente a -Gss Duss <= -Dysmin
% Con lo que A = [Gss; y b = [Dyssmax;\frac{1}{2} -Gss] y b = -Dyssmin];
\frac{1}{6} f = [1;0];
% Siendo Yssmax = 90 y,
% Yss = yfut0k + Dyss, con yfut0k la salida libre predicha en Ny+k
% Con Ny el horizonte de predicción
% Entonces Dyssmax = Yssmax - yfut0k
% Siendo Yssmin = 45 y,
% Yss = yfut0k + Dyss, con yfut0k la salida libre predicha en Ny+k
% Con Ny el horizonte de predicción
% Entonces Dyssmin = Yssmin - yfut0k
Dyssmax = Yssmax - ysst;
Dyssmin = Yssmin - ysst;
Gss = mC*inv (eye (size (mA, 2)) -mA) *mB (:, 1:2);
```

```
A = [Gss; -Gss];
b = [Dyssmax;-Dyssmin];
f = [1;0];\frac{1}{2} Siendo Ussmin \leq Uss = u(k-1) + Duss \leq Ussmax
% Entonces Ussmin - u(k-1) <= Duss <= Ussmax - u(k-1)Ussmin = 0; % Flujo minimo de energìa
Ussmax = 3e6; % Flujo maximo de energìa
lb = Ussmin-usst;
ub = Ussmax-usst; 
options = optimoptions('linprog','Display','off','Algorithm','interior-
point','TolFun',1e-12);
[Duss, ~, ef] = linprog(f, A, b, [], [], lb, ub, [], options);if ef <0
     Duss = [0;0];end
Dyss = Gss * Duss;yss = ysst + Dyss;
uss = usst + Duss;end
```
## **A.2.3.Simulación Utilizando un Controlador Basado En Un Modelo de Control Predictivo (MPC)**

En esta sección se expone la simulación que se realizó teniendo en cuenta que el controlador ya no es un PID ya que se reemplazó con un controlador MPC (MPC Controller), en este caso se utilizó la misma sfunction FWKOmodel que se utilizó en las anteriores simulaciones y en la figura 3 muestra el esquema realizado; y el archivo de simulación se denomina "FWKOMPC.slx" que se encuentra en la carpeta Simulación Matlab

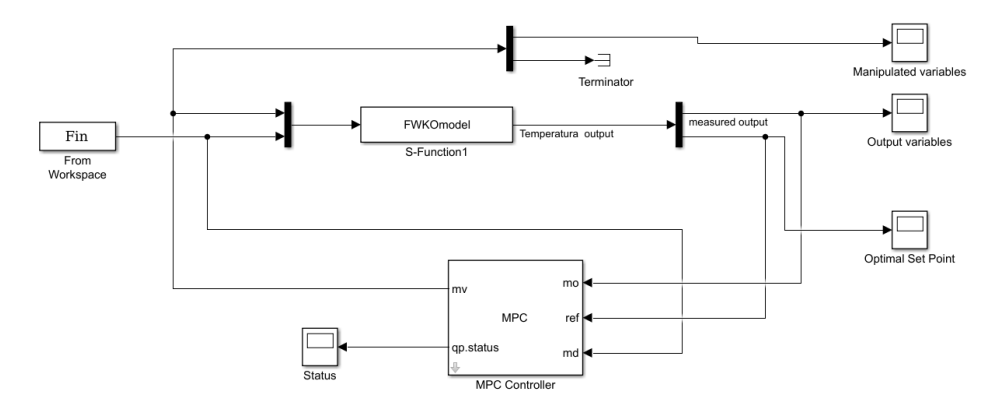

Figura 3 Esquema MPC con optimización de consignas

## **Resultados Simulación Entorno Matlab.**

Para la simulación de las tres propuestas se debe ejecutar el archivo Fwko\_Results.m que se encuentra en la carpeta Simulación Matlab

# **Anexo 3.**

# **Simulación Optimización Consignas En Matlab Utilizadas En Hysys.**

En este anexo se describe en detalle al algoritmo utilizado en el experimento de actualización de consignas óptimas calculadas en Matlab y utilizadas en Hysys, en la figura 1 muestra la secuencia del proceso.

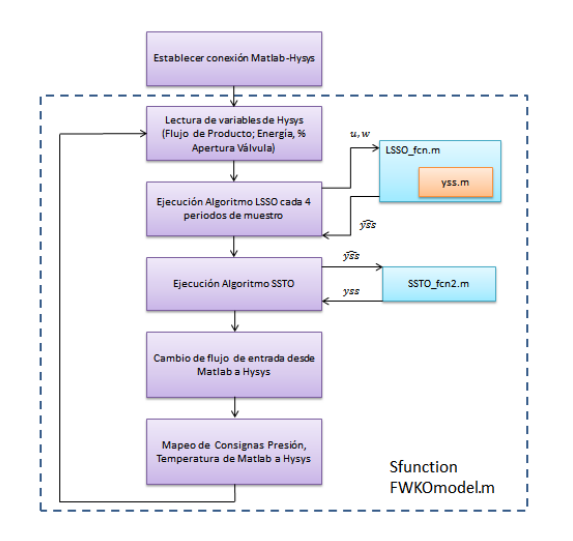

Figura 1 Diagrama de Flujo Implementación Algoritmo

Como primera medida se establece la comunicación entre Matlab y hysys esto se realiza ejecutando el código ConnHysys.m que se encuentra en la capeta Simulacion Hysys Matlab.

### **Código mapeo datos variables de entrada de hysys a Matlab.**

Seguidamente se realizan la lectura de las variables de hysys en este caso el flujo de energía el porcentaje de apertura de la válvula de presión y la el flujo de entrada de producto esto se hace en el siguiente código, que hace parte de la sfuction FWKOmodel.m que está en la carpeta Simulacion Hysys Matlab;

```
function sys=mdlUpdate(t, x, u, A, B, C, Ts, ymin, ymax)%evalin('base',m ='TicTem.SPValue');
%evalin('base',['PicGas.SPValue = ',num2str(SPPress)]);
m(1)=evalin('base','FWKO_H.HeatFlowValue*3600');
m(2)=evalin('base','PicGas.OPValue');
m=m';
w=evalin('base','FicFin.PVValue*3607.1');
```
#### **Código ejecución algoritmo LSSO y SSTO**

Seguidamente se muestra el código donde se ejecutan las funciones de optimización, este también hace parte de la sfuction FWKOmodel.m y esta implementado dentro de la función, mdlupdate que está en la carpeta Simulacion Hysys Matlab;

```
% Capa superior
% LSSO: Cálculo de entrada de régimen permanente óptima
% deacuerdo con la entrada del controlador calculada en el instante 
% k-1 (la cual es la leida en el instante k, ya que la actualización de
% esta ley de control se hará en el MPC.
[ysst,usst] = LSSO Fcn(m,w,A,B,C,ymin,ymax);% Capa SSTO
% Ganncia linealizada cada 5 periodos de muestreo
       if mod(t/Ts, 4) < 1e-8YSS = Yss(m,w,A,B,C); else
       YSS = x(9:10); % El valor anterior de Yss
 end
       [yss,-] = SSTO Fcn2(usst, ysst, A, B, C, ymin, ymax);yss=x(9:10);
```
#### **Código Cambio de Flujo de Entrada Desde Matlab a Hysys.**

Seguidamente se muestra el código donde se cambia el flujo de entrada, este cambio, este también hace parte de la sfuction FWKOmodel.m y esta implementado dentro de la función, mdlupdate que está en la carpeta Simulacion Hysys Matlab, se utiliza la función evalin() de Matlab la cual mapea los datos desde el entorno simulink a matlab, esto para que los datos se puedan mapear en hysys.

```
if (t>=0 && t<=50000)
     SP FicFin=((50/3607.1));
     evalin('base',['FicFin.SPValue = ',num2str(SP_FicFin)]);
end
```

```
if (t>50000 && t<=100000) 
     SP FicFin=(60/3607.1);
     evalin('base', ['FicFin.SPValue = ',num2str(SP_FicFin)]);
end
if (t>=100000 && t<150000)
     SP FicFin=(70/3607.1);
    evalin('base',['FicFin.SPValue = ',num2str(SP_FicFin)]);
end
if (t>=150000 && t<200000) 
     SP FicFin=(80/3607.1);
    evalin('base',['FicFin.SPValue = ',num2str(SP_FicFin)]);
end
if (t>=200000 && t<250000) 
     SP FicFin=(90/3607.1);
    evalin('base',['FicFin.SPValue = ',num2str(SP_FicFin)]);
end
if (t>250000 && t<=300000) 
     SP FicFin=(100/3607.1);
    evalin('base',['FicFin.SPValue = ',num2str(SP_FicFin)]);
end
if (t>300000 && t<=350000) 
     SP FicFin=(70/3607.1);
    evalin('base', ['FicFin.SPValue = ', num2str(SP_FicFin)]);
end
```
 $%$ 

#### **Código consignas de presión y temperatura desde Matlab a Hysys.**

El siguiente código cambia las consignas a los PIDs de presión y temperatura implementados en HYSYS, este también hace parte de la sfuction FWKOmodel.m y esta implementado dentro de la función, mdlupdate que está en la carpeta Simulacion Hysys Matlab, se utiliza la función evalin()

```
evalin('base',['TicTem.SPValue = ',num2str(x(11))]);
evalin('base',['PicGas.SPValue = ',num2str(x(12))]);
```
## **Ejecuciòn del algoritmo.**

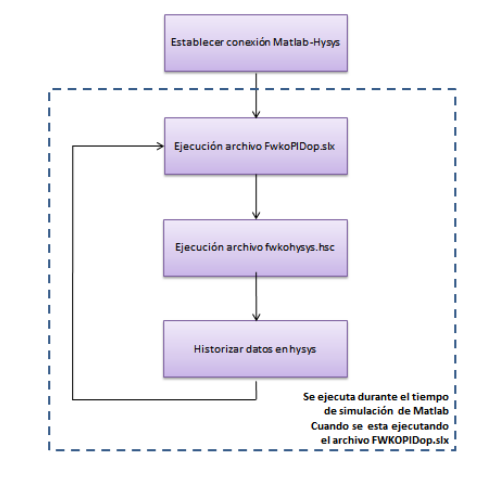

En la figura 2 muestra como de deben ejecutar las rutinas:

Figura 2 Ejecución del Código.

Primero se bebe ejecutar el archivo ConnHysys.m que se encuentra en la carpeta Simulacion Hysys Matlab, seguidamente se ejecuta el archivo fwkohysys.hsc y pòr utlimo en hysys se historizan los datos esto se hace durante el tiempo de simulación de matlab.

### **Resultados simulación optimización de consignas.**

La forma de ver los resutados de la optimización es simplemente ejecutar el archivo fwkograficas.m de la carpeta Simulacion Hysys Matlab.